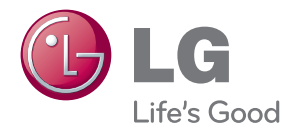

# NÁVOD PRO UŽIVATELE HDD / DVD REKORDÉR

Před použitím sady si prosím nejdříve pozorně přečtěte tento návod a uschovejte jej k pozdějšímu nahlédnutí.

RH735T / RH733T / RH732T / RH731T

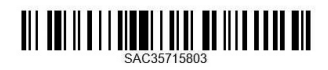

# <span id="page-2-0"></span>**Bezpečnostní informace**

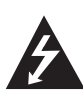

#### **UPOZORNĚNÍ RIZIKO ÚRAZU ELEKTRICKÝM PROUDEM NEOTEVÍRAT**

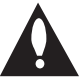

**VÝSTRAHA:** K OMEZENÍ RIZIKA ÚRAZU ELEKTRICKÝM PROUDEM NEODNÍMEJTE VÍKO (NEBO ZADNÍ STĚNU), UVNITŘ NEJSOU ČÁSTI OBSLUHOVANÉ UŽIVATELEM. SE SERVISEM SE OBRAŤTE NA KVALIFIKOVANÝ SERVISNÍ PERSONÁL.

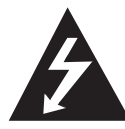

Symbol blesku uvnitř rovnostranného trojúhelníku upozorňuje uživatele na přítomnost nebezpečného napětí bez izolace ve vnitřním prostoru výrobku, které

může být natolik vysoké, že představuje riziko úrazu osob elektrickým proudem.

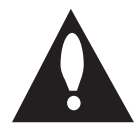

Symbol vykřičníku uvnitř rovnostranného trojúhelníku upozorňuje uživatele na přítomnost důležitých provozních a servisních pokynů v dokumentaci dodávané

s přístrojem.

**VAROVÁNÍ:** ABY SE ZABRÁNILO RIZIKU POŽÁRU NEBO ÚRAZU ELEKTRICKÝM PROUDEM, NEVYSTAVUJTE TENTO VÝROBEK DEŠTI NEBO VLHKU.

**VAROVÁNÍ:** Neinstalujte přístroj v těsném prostoru, jako je např. knihovna nebo podobná místa.

**VÝSTRAHA:** Neblokujte ventilační otvory. Dodržujte při instalaci pokyny výrobce. Zdířky a otvory jsou v krytu kvůli ventilaci a zajištění spolehlivého provozu zařízení a ochrany proti přehřátí. Otvory by neměly být blokovány umístěním zařízení na postel, pohovku, rohožku či podobné povrchy. Tento výrobek nesmí být vestavěn do prostorů jako např. knihovna nebo police, s výjimkou případů, kdy je zajištěno řádné odvětrání nebo se tak stane v souladu s pokyny výrobce.

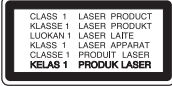

**VÝSTRAHA:** Tento výrobek využívá laserový systém. Abyste zajistili správné používání tohoto výrobku, čtěte prosím tuto příručku uživatele pečlivě a uchovejte ji k pozdějšímu nahlédnutí. Kdyby přístroj vyžadoval údržbu, kontaktujte autorizované servisní středisko. Použití ovladačů, nastavení nebo plnění postupů jiných než těch, které jsou specifikovány dále, může způsobit nebezpečné vystavení se radiaci. Chraňte se před přímým zásahem laserového paprsku. Nesnažte se otevírat kryt.

#### **VÝSTRAHA týkající se přívodní šňůry**

Pro většinu zařízení se doporučuje, aby byla zapojena do vyhrazeného obvodu.

To je obvod s jednou zásuvkou, který napájí pouze zařízení a nemá další zásuvky nebo odbočné obvody. Ověřte si to na stránce s technickými údaji v této příručce uživatele, abyste si byli jisti. Nepřetěžujte nástěnné zásuvky. Přetížené nástěnné zásuvky, uvolněné nebo poškozené nástěnné zásuvky, prodlužovací šňůry, rozedřené přívodní šňůry nebo poškozená nebo zlomená izolace vodičů jsou nebezpečné. Kterákoliv z těchto podmínek může vést k úrazu elektrickým proudem nebo k požáru. Pravidelně kontrolujte síťový kabel vašeho zařízení, a pokud jeho vzhled indikuje poškození nebo opotřebení, odpojte jej, přerušte používání přístroje a nechte kabel vyměnit za identický náhradní díl prostřednictvím autorizovaného servisního střediska. Chraňte síťový kabel před fyzickým nebo mechanickým poškozením, jako je zkroucení, zauzlení, přiskřípnutí, přivření do dveří nebo pošlapání. Zvláštní pozornost věnujte zástrčkám, nástěnným zásuvkám a místům, kde šňůra vystupuje ze zařízení. Pro odpojení z elektrické sítě vytáhněte kabel ze zásuvky. Při instalaci zařízení se ujistěte, že je zásuvka přístupná.

Toto zařízení je vybaveno přenosnou baterií nebo akumulátorem.

**Bezpečný způsob vyjmutí baterie nebo baterie ze zařízení:** Vyjměte staré baterie nebo blok baterií, proveďte kroky v obráceném pořadí než při montáži. Abyste zamezili kontaminaci prostředí, ohrožující zdraví lidí a zvířat, odložte starou baterii do příslušného kontejneru na určených sběrných místech. Nelikvidujte baterie společně s komunálním odpadem. Je doporučeno využít místní sběrnu baterií a akumulátorů. Baterie chraňte před nadměrným horkem, například slunečním svitem, ohněm apod.

**VÝSTRAHA:** Přístroj by neměl být vystaven vodě (kapající nebo stříkající), na přístroji by neměly být umístěny předměty naplněné kapalinami, jako jsou vázy.

#### **Likvidace starých spotřebičů**

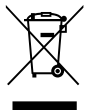

- 1. Pokud je u výrobku uveden symbol pojízdného kontejneru v přeškrtnutém poli, znamená to, že na výrobek se vztahuje směrnice Evropské unie číslo 2002/96/EC.
- 2. Všchny elektrické a elektronické výrobky by měly být likvidovány odděleně od běžného komunálního odpadu prostřednictvím sběrných zařízení zřízených za tímto účelem vládou nebo místní samosprávou.
- 3. Správný způsob likvidace starého elektrického spotřebiče pomáhá zamezit možným negativním dopadům na životní prostředí a zdraví.
- 4. Bližší informace o likvidaci starého spotřebiče získáte u místní samosprávy, ve sběrném zařízení nebo v obchodě, ve kterém jste výrobek zakoupili.

#### **Likvidace nepoužitelných baterií/akumulátorů**

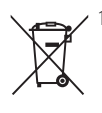

Tento symbol přeškrtnuté popelnice na baterii/akumulátoru znamená, že se na ně vztahuje evropská směrnice 2006/66/EC.

- 2. Tento symbol může být kombinován s chemickou značkou rtuti (Hg), kadmia (Cd) nebo olova (Pb), pokud baterie obsahuje více než 0,0005 % rtuti, 0,002 % kadmia nebo 0,004 % olova.
- 3. Všechny baterie/akumulátory je nutno likvidovat odděleně od běžného domovního odpadu, využijte k tomu určená sběrná místa dle pokynů národních nebo místních úřadů.
- 4. Správná likvidace starých baterií/ akumulátorů pomůže chránit životní prostředí před možnými negativními dopady na prostředí a zdraví lidí a zvířat.
- 5. Podrobnější informace o likvidaci starých baterií/akumulátorů vám sdělí vaše radnice, zpracovatel odpadu nebo obchod, kde jste produkt zakoupili.

# $\epsilon$

LG tímto prohlašuje, že tento výrobek (tyto výrobky) je/jsou v souladu se základními požadavky a dalšími příslušnými opatřeními Směrnic 2004/108/EC, 2006/95/EC, 2009/125/EC a 2011/65/EU.

#### **Pro soulad s tímto produktem kontaktujte kancelář:**

LG Electronics Inc. EU Representative, Krijgsman 1, 1186 DM Amstelveen, The Netherlands

y Vezměte prosím na vědomí, že toto NENÍ kontaktní místo zákaznického servisu. Více informací o zákaznickém servisu naleznete v záruční kartě nebo u prodejce, u kterého jste produkt zakoupili.

#### **Poznámky k autorským právům**

- Nahrávací zařízení smí být používáno pouze k pořizování legálních kopií a proto vám doporučujeme, abyste si pečlivě zjistili, které druhy kopírování jsou ve vaší zemi legální. Kopírování materiálu chráněného autorským právem, např. filmů nebo hudbu, je nelegální, není-li povoleno právní výjimkou nebo odsouhlaseno vlastníkem autorských práv.
- Tento výrobek podléhá technologii na ochranu autorských práv, která je chráněna patenty USA a dalšími právy duševního vlastnictví. Použití této technologie na ochranu autorských práv musí být schváleno společností Rovi Corporation a je určeno pouze pro domácí a jiné omezené sledování, pokud společnost Rovi Corporation neschválí jinak. Zpětné inženýrství nebo demontáž jsou zakázány.
- y SPOTŘEBITELÉ BY MĚLI VZÍT NA VĚDOMÍ, ŽE NE VŠECHNY TELEVIZE S VYSOKÝM ROZLIŠENÍM JSOU S TÍMTO VÝROBKEM KOMPATIBILNÍ A MOHOU ZPŮSOBOVAT ARTEFAKTY NA OBRAZU. V PŘÍPADĚ PROBLÉMŮ S PROGRESIVNÍM SKENEM 625 SE DOPORUČUJE, ABY UŽIVATEL PŘEPNUL VÝSTUP NA STANDARDNÍ ROZLIŠENÍ. MÁTE-LI NĚJAKÉ DOTAZY OHLEDNĚ KOMPATIBILITY TELEVIZORU NAŠÍ ZNAČKY S TÍMTO MODELEM 625p, OBRAŤTE SE PROSÍM NA NAŠE CENTRUM SLUŽEB ZÁKAZNÍKŮM.
- Mnoho disků DVD je kódovano s ochranou proti kopírování. Z tohoto důvodu byste měli připojovat přehrávač pouze k TV, ne k VCR. Připojení k VCR způsobí zkreslení obrazu u disku chráněného proti kopírování.
- y Dle zákonů USA a dalších zemí vás neoprávněné nahrávání, užívání, zobrazování, distribuce či úpravy televizních programů, videokazet, DVD a CD disků a jiných materiálů může vystavit občanskoprávní a/nebo trestní odpovědnosti.

### **Důležitá poznámka k barevnému systému TV.**

Barevný systém tohoto přehrávače se liší dle aktuálně přehrávaného disku.

Například pokud přehrávač přehrává disky zapsané v barevném systému NTSC, obraz je vysílán jako NTSC signál.

Pouze multibarevný systém TV může přijímat všechny signály vysílané z přehrávače.

- Máte-li TV se systémem barev PAL, při přehrávání CD nebo video obsahů nahraných v NTSC, uvidíte pouze zdeformované obrázky.
- Multibarevný systém TV změní barevný systém automaticky dle vstupních signálů. V případě, že se barevný systém nezmění automaticky, vypněte jednotku a poté opět zapněte pro zobrazení standardního obrazu na obrazovce.
- I když je disk zapsán v barevném systému NTSC a správně zobrazen na TV, nemusí být správně nahrán na Váš rekrodér.

# **Obsah**

### **[1 Začínáme](#page-2-0)**

- [Bezpečnostní informace](#page-2-0)
- [Úvod](#page-7-0)
- [Přehrávatelné disky a symboly použité v](#page-7-0)  [této příručce](#page-7-0)
- 8 [Zobrazení symbolu "](#page-7-0) $Q$ "
- [Kód země](#page-7-0)
- [Poznámky ke kompatibilitě](#page-8-0)
- [AVCHD \(Advanced Video Codec High](#page-8-0)  [Definition\)](#page-8-0)
- [Požadavky na systém](#page-8-0)
- [Zapisovatelné disky](#page-9-0)
- [Doporučené zapisovatelné disky DVD](#page-9-0)
- [Kompatibilita souborů](#page-9-0)
- [Dálkový ovladač](#page-11-0)
- [Hlavní jednotka přístroje](#page-12-0)

### **[Připojení](#page-13-0)**

- [Připojení k TV](#page-13-0)
- [Připojení antény k vaší TV a tomuto](#page-13-0)  [přístroji](#page-13-0)
- [Připojení HDMI](#page-14-0)
- [Zapojení videa/audia \(levé/pravé\)](#page-15-0)
- [Nastavení rozlišení](#page-15-0)
- [Připojení k zesilovači](#page-16-0)
- [Připojení k zesilovači přes výstup HDMI.](#page-16-0)
- [Připojení k zesilovači přes digitální](#page-17-0)  [výstup audia.](#page-17-0)
- [Připojení zesilovače přes dvoukanálový](#page-17-0)  [výstup audia.](#page-17-0)
- [Připojení k jinému zařízení](#page-18-0)
- [Připojení video/audio zařízení k přístroji](#page-18-0)
- [Připojení USB zařízení](#page-19-0)
- [Přehrávání obsahu na zařízení USB.](#page-19-0)

### **[3 Systémové nastavení](#page-20-0)**

- [Automatické nastavení](#page-20-0)
- [Přehled nabídky Home](#page-21-0)
- [Základní funkce tlačítek](#page-21-0)
- [Nastavení](#page-21-0)
- [Změny v nastavení](#page-21-0)
- [Nastavení pro digitální TV](#page-22-0)
- [Automatické vyhledávání programů](#page-22-0)  [\(automatické ladění\)](#page-22-0)
- [Manuální vyhledávání programů](#page-22-0)  [\(manuální ladění\)](#page-22-0)
- [Úprava seznamu kanálů \(úprava kanálů\)](#page-23-0)
- [Rodičovský zámek](#page-23-0)
- [Nastavení napájení antény](#page-24-0)
- [Nastavení časového posunu](#page-24-0)
- [Nabídka \[OBRAZ\]](#page-25-0)
- [Nabídka \[ZVUK\]](#page-26-0)
- [Nabídka \[DTV\]](#page-27-0)
- [Nabídka \[ZÁMEK\]](#page-27-0)
- [Nabídka \[MOŽNOSTI\]](#page-28-0)
- [Nabídka \[DISK\]](#page-30-0)
- [Nabídka \[PODPORA\]](#page-30-0)

### **[Provoz](#page-31-0)**

- [Používání funkcí digitální TV](#page-31-0)
- [Sledování digitální TV](#page-31-0)
- [Přepínání programů digitální TV](#page-31-0)
- [Nastavení oblíbených kanálů](#page-31-0)
- [Zobrazení informací o programu](#page-32-0)
- [Výběr jazyka audia digitální TV](#page-32-0)
- [Výběr zvukového popisu](#page-32-0)
- [Výběr jazyka titulků u digitální TV](#page-32-0)
- [Změna poměru stran](#page-33-0)
- [Změna nahrávacího zařízení](#page-33-0)
- [Programový průvodce \(pouze digitální](#page-33-0)  [programy\)](#page-33-0)
- [Ruční použití časového posunu](#page-34-0)
- [Automatické použití časového posunu](#page-34-0)
- [Používání teletextu \(sledování teletextu\)](#page-35-0)
- [Nahrávání TV programů](#page-35-0)
- [Nahrávání dvou programů](#page-35-0)
- [Běžné nahrávání](#page-35-0)
- [Zastavení nahrávání](#page-36-0)
- [Časované nahrávání \(ruční\)](#page-36-0)
- [Časované nahrávání \(programový](#page-37-0)  [průvodce\)](#page-37-0)
- [Smazání časovaného nahrávání](#page-38-0)
- [Úprava časovaného nahrávání](#page-38-0)
- [Okamžité časované nahrávání](#page-39-0)
- [Nahrávání z video/audio vstupu](#page-39-0)
- [Obecné přehrávání](#page-40-0)
- [Přehrávání disku](#page-40-0)
- [Použití nabídky disku](#page-41-0)
- [Pokračování v přehrávání](#page-41-0)
- [Přehrávání nahraných titulů](#page-41-0)
- [Přejmenování nahraných titulů](#page-42-0)
- [Mazání nahraných titulů](#page-42-0)
- [Přehrávání filmových souborů a VR disků](#page-43-0)
- [Přehrávání souboru na připojeném zařízení](#page-43-0)
- [Ovládání filmu](#page-44-0)
- [Ovládání fotografií](#page-44-0)
- [Ovládání hudby](#page-44-0)
- [Základní postupy pro video a audio](#page-44-0)  [obsah](#page-44-0)
- [Základní postupy pro fotografie](#page-45-0)
- [Pokročilé přehrávání](#page-47-0)
- [Opakované přehrávání](#page-47-0)
- [Prohlížet informace o obsahu](#page-47-0)
- [Paměť poslední scény](#page-47-0)
- [Zobrazení na obrazovce](#page-48-0)
- [Zobrazení informací o obsahu na](#page-48-0)  [obrazovce.](#page-48-0)
- [Přehrávání od navoleného času](#page-48-0)
- [Výběr jazyka titulků.](#page-49-0)
- [Sledování z jiného úhlu](#page-49-0)
- [Použití kopie jiné nahrávky](#page-49-0)

#### **[5 Odstraňování závad](#page-51-0)**

- [Odstraňování závad](#page-51-0)
- [Všeobecné](#page-51-0)
- [Resetování přístroje](#page-51-0)
- [Přehrát](#page-52-0)
- [Záznam](#page-52-0)
- [HDMI](#page-53-0)
- [Zákaznická podpora](#page-53-0)
- [Otevřete poznámku softwarového zdroje](#page-53-0)

### **[Dodatek](#page-54-0)**

- [Ovládání televizoru pomocí dodaného](#page-54-0)  [dálkového ovladače](#page-54-0)
- [Nastavení dálkového ovladače pro](#page-54-0)  [ovládání televizoru](#page-54-0)
- [Seznam kódů zemí](#page-55-0)
- [Seznam jazykových kódů](#page-56-0)
- [Obchodní známky a licence](#page-57-0)
- [Technické specifikace](#page-58-0)
- [Údržba](#page-59-0)
- [Poznámky k diskům](#page-59-0)
- [Manipulace s přístrojem](#page-59-0)
- [O interním pevním disku](#page-60-0)

# <span id="page-7-0"></span>**Úvod**

### **Přehrávatelné disky a symboly použité v této příručce**

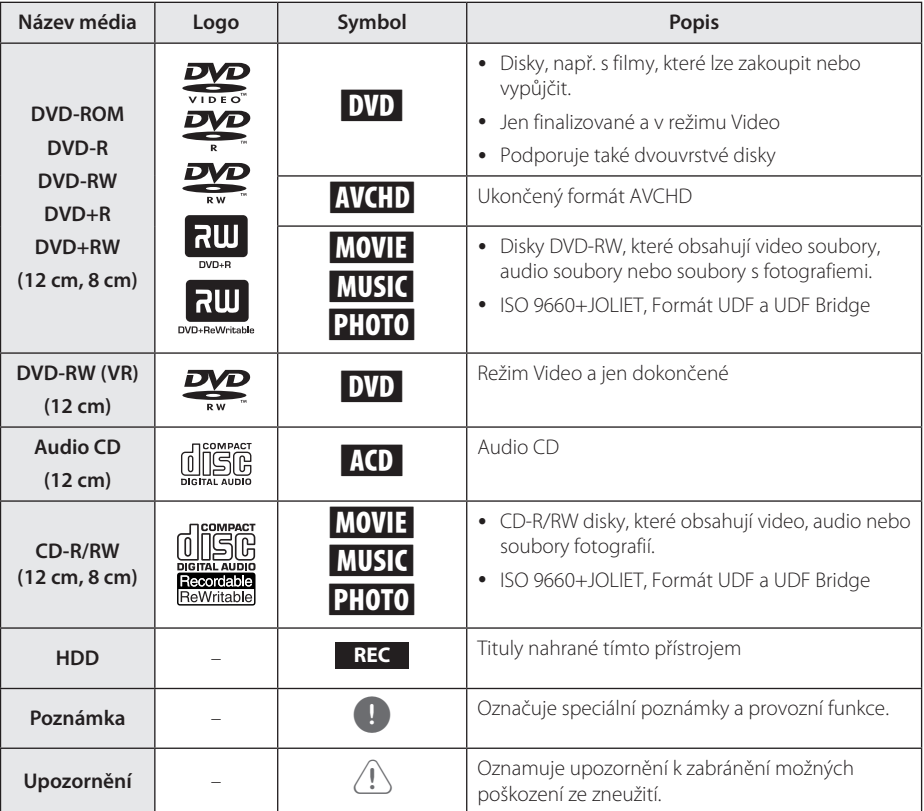

### **Zobrazení symbolu "**7**"**

Na displeji vašeho TV se může objevit " $\oslash$ " během provozu a oznamuje, že funkce vysvětlovaná v této příručce uživatele není dostupná na tomto konkrétním DVD disku.

### **Kód země**

Tento přístroj má na zadní straně vytištěný kód země. Tento přístroj přehrává pouze DVD disky označené buď stejným kódem jako je na zadní straně přístroje, nebo "ALL".

### <span id="page-8-0"></span>, Poznámka

- Podle podmínek záznamového zařízení nebo samotných disků CD-R/RW (nebo DVD+R/+RW), některé disky CD-R/RW (nebo DVD±R/RW) nemohou být na jednotce přehrány.
- Nelepte na kteroukoliv stranu disku žádné štítky a podobně.
- Nepoužívejte nepravidelně tvarovaná CD (např. ve tvaru srdíčka nebo osmihranu). Mohlo by tak dojít k poruše.
- y V závislosti na záznamovém softwaru a finalizaci některé zaznamenané disky (CD-R/ RW nebo DVD±R/RW) nemusí být přehratelné.
- Disky DVD±R/RW a CD-R/RW, zaznamenané s použitím počítače nebo rekordéru DVD nebo CD, nelze přehrát, když je disk poškozený nebo špinavý nebo je-li kondenzace nebo špína na čočkách rekordéru.
- Jestliže zaznamenáváte na disk s použitím počítače, i když je zaznamenáván v kompatibilním formátu, nastanou případy, kdy nemůže být přehrán, kvůli nastavení aplikačního softwaru použitého k vytvoření disku. (Pro více informací se obraťte na vydavatele softwaru.)
- Tento rekordér vyžaduje, aby disky a záznamy splňovaly určité technické normy, s cílem dosáhnout optimální kvality přehrávky. Předem nahrané DVD jsou automaticky nastaveny podle těchto norem. Je mnoho různých typů zapisovatelných formátů disků (včetně CD-R obsahující soubory MP3 či WMA) a tyto vyžadují určité předem existující podmínky (viz výše), aby bylo zajištěno kompatibilní přehrání.
- Zákazníci by měli vzít na vědomí, že se vyžaduje povolení za účelem stahování souborů MP3 / WMA a hudby z internetu. Naše společnost nemá právo poskytovat podobné povolení. Povolení by mělo být vždy požadováno od majitele autorských práv.

### **Poznámky ke kompatibilitě**

- y Prohlížení obsahů s vysokým rozlišením a převedených standardních obsahů DVD může vyžadovat HDMI nebo HDCP umožňující vstupy DVI na displeji zařízení.
- Některé disky DVD mohou mít omezené použití některých ovládacích příkazů nebo funkcí.

· Některé informace související s diskem můžete uložit na zařízení USB. Jak dlouho budou informace uchovány závisí na disku, který používáte.

### **AVCHD (Advanced Video Codec High Definition)**

- Tento přehrávač může přehrávat disky formátu AVCHD. Tyto disky jsou standardně zapisovány a používány ve videokamerách.
- Formát AVCHD je formát digitálního videa s vysokým rozlišením.
- Formát MPEG-4 AVC/H.264 je schopen komprimovat obrázky s větším výkonem než u běžných formátů při kompresi obrázku.
- Některé disky AVCHD používají formát "x.v.Color".
- Tento přehrávač může přehrávat AVCHD disky pomocí formátu "x.v.Color".
- V závislosti na podmínkách zápisu nemusí být některé disky s formátem AVCHD přehrány.
- · Je nutné dokončit formátování AVCHD disků.
- Formát "x.v.Color" poskytuje širší rozsah barev než standardní kamkordérové DVD disky.

### **Požadavky na systém**

Pro přehrávání videa s vysokým rozlišením:

- Displej s vysokým rozlišením a vstupními konektory HDMI.
- U HDMI nebo HDCP je vyžadován u některých obsahů vstup DVI na displeji zařízení (stanoveno výrobcem disku).
- Pro převedení standardně definovaných DVD, HDMI nebo HDCP umožňující vstupy DVI na displeji zařízení je vyžadována kopie chráněných obsahů.

Pro přehrávání audia Dolby® Digital Plus, Dolby TrueHD:

- Zesilovač/přijímač se zabudovaným (Dolby Digital, Dolby Digital Plus, Dolby TrueHD nebo DTS) dekodérem.
- Hlavní reproduktory, středy, surround reproduktory a subwoofer jsou nutné pro zvolený formát.

### <span id="page-9-0"></span>**Zapisovatelné disky**

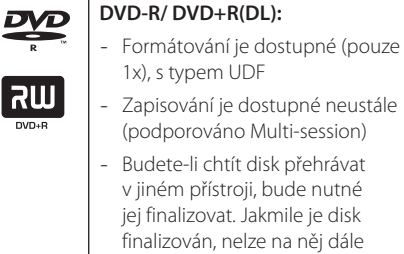

### zapisovat. **DVD-RW/ DVD+RW:**

- Formátování je dostupné opakovaně, s typem UDF
- Zapisování je dostupné neustále (podporováno Multi-session)

### **Doporučené zapisovatelné disky DVD**

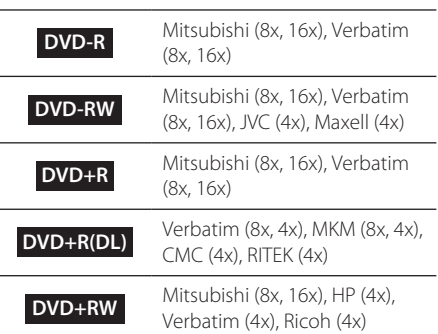

### , Poznámka

- Jestliže jsou disky DVD-RW/DVD+RW zapsané pomocí osobního počítače nebo jiného DVD rekordéru, nelze je formátovat pomocí tohoto přístroje. Chcete-li tedy používat tyto disky v tomto rekordéru, musíte je naformátovat pomocí původního rekordéru.
- y Během zapisování na disk DVD-R/+R může z přístroje vycházet hluk. Nejedná se o problém.
- Zapisovatelný disk DVD se používá pouze pro kopii nahraného titulu. (Podívejte se prosím na stranu 50 – Používání funkce kopie nahraného titulu)
- Nahraný titul je zkopírován ve formátu souboru TS na zapisovatelný disk DVD. Takže disk zkopírovaný na tomto přístroji nelze přehrávat na jiném přehrávači či rekordéru.

# **Kompatibilita souborů**

### Shrnutí

#### **Kompatibilní s těmito typy souborů:** ".jpg",

".jpeg", ".png", ".avi", ".divx", ".mpg", ".mpeg", ".mkv", ".mp4", ".ts", ".mp3", ".wma", ".m4a"

- Název souboru může mít maximálně 128 znaků.
- y V závislosti na velikosti a počtu souborů může načtení obsahu média trvat až několik minut.

**Maximum souborů/složek:** méně než 2000 (celkový počet souborů a složek)

### **CD-R/RW, DVD±R/RW:**

ISO 9660+JOLIET, formáty UDF a UDF Bridge

### FILM

**Dostupné rozlišení:** 1920 x 1080 (W x H) pixelů

**Přehrávatelné titulky:** SubRip (.srt / .txt), SAMI (.smi), SubStation Alpha (.ssa/.txt), MicroDVD (.sub/. txt), SubViewer 1,0 (.sub), SubViewer 2,0 (.sub/.txt), DVD Subtitle System (.txt), TMPlayer (.txt)

**Přehrávatelné kodeky:** "DIVX 3,11", "DIVX4", "DIVX5", "DIVX6", "MPEG4 PART2", "MPEG4 VISUAL" "XVID" (pouze standardní přehrávání), H.264/MPEG-4 AVC, MPEG2 PS, MPEG2 TS

• "DIVX3", "DIVX4", "DIVX5", "DIVX6", "XVID", "MPEG4 PART2", "MPEG4 VISUAL" : méně než 720 x 576 (rozlišení) a 5Mpbs (bitová rychlost)

**Přehrávatelné audio formáty:** "Dolby Digital", "DTS", "MP3", "WMA", "AAC"

- Všechny audio formáty WMA a AAC neisou s tímto přístrojem kompatibilní.
- Tento přístroj nepodporuje zvukový kodek MPEG2.
- DTS je dostupné pouze v případě, že je přístroj zapojen k zařízení podporujícímu DTS.

**Vzorkovací frekvence:** v rozsahu 32 - 48 kHz (WMA), v rozsahu 32 - 48 kHz (MP3)

**Bitová rychlost:** v rozsahu 20 - 320 kbps (WMA), v rozsahu 32 - 320 kbps (MP3)

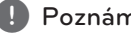

### , Poznámka

- Filmové soubory HD obsažené na CD nebo USB 1.0/1.1 nemusí být přehrány správně. Je doporučeno přehrávat obsahy HD filmy prostřednictvím DVD nebo USB 2.0.
- Tento přehrávač podporuje H.264/MPEG-4 AVC, profil Main, High při úrovni 4.1.
- Tento přehrávač nepodporuje soubory zaznamenané s GMC\*1 nebo Qpel\*2. Jde o techniky kódování videa v normě MPEG4, podobně jako DivX nebo XVID.
	- \*1 GMC- Global Motion Compensation (Globální kompenzace pohybu)
	- \*2 Qpel Quarter pixel
- Filmové soubory HD vyžadující vysoký výkon přehrávače mohou reagovat pomaleji.
- U souborů .ts nemusí být celkový hrací čas zobrazený na displeji správný.

### HUDBA

Vzorkovací frekvence: v rozsahu 8 - 48 kHz (WMA), v rozsahu 32 - 48 kHz (MP3)

**Bitová rychlost:** v rozsahu 32 - 320 kbps (MP3), v rozsahu 8 - 320 kbps (WMA)

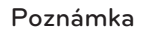

U souborů VBR nemusí být celkový hrací čas zobrazený na displeji správný.

### FOTOGRAFIE

#### **Doporučená velikost:**

soubor JPG

- y Základní JPG : méně než 16M pixelů, maximální šířka 6000 pixelů
- y Progresivní JPG : méně než 4M pixelů, maximální šířka 6000 pixelů

soubor PNG

- y 64 bitů: méně než 1M pixelů, maximální šířka 4096 pixelů
- y 32 bitů: méně než 2M pixelů, maximální šířka 4096 pixelů

, Poznámka

V závislosti na velikosti a počtu souborů JPEG může trvat několik minut než se načte obsah média.

#### **Obraz náhledu:**

Soubor JPG : méně než 16M pixelů, maximální šířka 6000 pixelů

Soubor PNG : méně než 16M pixelů, maximální šířka 4096 pixelů

• Tento přístroj podporuje pro náhledy pouze základní JPG a 32bitový PNG.

**1**

# <span id="page-11-0"></span>**Dálkový ovladač**

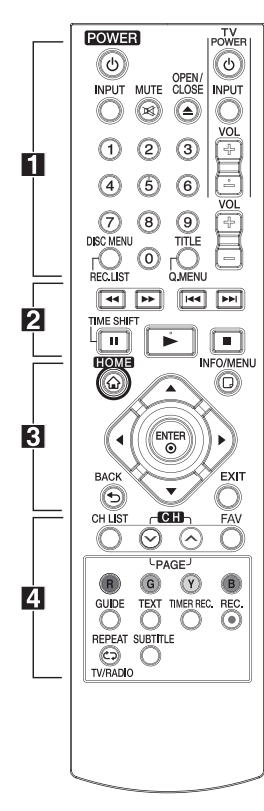

#### **Vložení baterie**

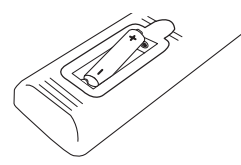

Sejměte kryt baterie na zadní části dálkového ovladače a vložte baterii typu R03 (velikost AAA) se správně orientovanými znaménky  $\mathbf{\Theta} \circ \mathbf{\Theta}$ .

• • • • • • • • • a• •

1 **(POWER):** Zapne nebo vypne přehrávač.

**INPUT:** Mění vstup pro nahráváí (Tuner nebo režim AV).

**MUTE (**@**):** Ztiší zvuk.

**≜ (OPEN/CLOSE):** Otevře a zavře diskovou mechaniku.

**Číslice 0-9:** Slouží k výběru očíslovaných voleb v nabídce.

**DISC MENU/REC.LIST:** Zobrazí menu disku nebo přepíná v nabídce nahrávání.

**TITLE/Q.MENU:** Zobrazí nabídku titulu DVD nebo nabídku nastavení, je-li k dispozici.

**TV (Ovládací tlačítka TV):** Viz strana 55.

**VOL (-/+):** Upravuje hlasitost přístroje.

• • • • • • • • • **2** • • • • • • • •

c/v **(SCAN):** Vyhledávání zpět nebo vpřed.

**IEE** / EN (SKIP): Přejít k další nebo předešlé kapitole/stopě/ souboru.

 $\blacksquare$  (STOP): Vypne přehrávání.

z **(PLAY):** Zapne přehrávání.

M **(PAUSE):** Pozastaví přehrávání.

**TIME SHIFT:** Aktivuje pauzu vysílání TV/záznamu (časový posun) u živě vysílaného TV programu.

• • • • • • • • **c**• • • • • • • • •

**HOME (**n**):** Zobrazení nebo opuštění nabídky [Hlavní menu].

I**NFO/MENU (**m**):** Zobrazení nebo opuštění zobrazení na obrazovce.

**Směrová tlačítka:** Slouží k výběru položky z nabídky.

**ENTER (**b**):** Potvrzení výběru z nabídky.

**BACK (**1**):** Opuštění nabídky nebo návrat na předchozí obrazovku.

**EXIT:** Opustění nabídky nebo skrytí informací na obrazovce.

• • • • • • • • • 4 • • • • • • • •

**CH LIST:** Zobrazuje seznamu kanálů.

**CH/PAGE (**S/W**):** Přepínání uložených kanálů nebo zobrazení předchozí či následující stránky.

**FAV:** Zobrazení seznamu oblíbených kanálů.

**Barevná tlačítka (R, G, Y, B):** Slouží k navigaci v nabídkách.

**GUIDE:** Zobrazí programového průvodce.

**TEXT:** Přepíná mezi režimem teletextu a standardním sledováním televize.

**TIMER REC.:** Zobrazí nabídku [Nahrávání s časovačem].

**REC. (**X**):** Spustí nahrávání.

**REPEAT (CD):** Opakování vyžádaného úseku nebo sekvence.

**TV/RADIO:** Přepíná mezi televizí a rádiem.

**SUBTITLE:** Výběr jazyka titulků.

<span id="page-12-0"></span>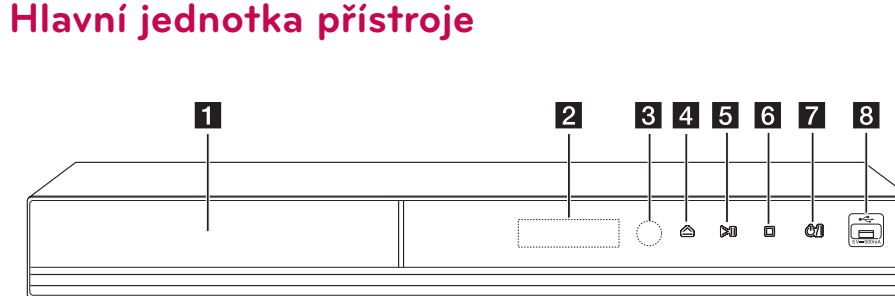

- a **Zásuvka pro disk**
- **2** Displej
- c **Senzor dálkového ovládání**
- **4** △ (Otevření/Zavření)
- **5** > II (Přehrávání/Pauza)

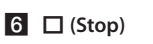

g 1**/I (Zapnutí/Vypnutí)**

**8** USB Port

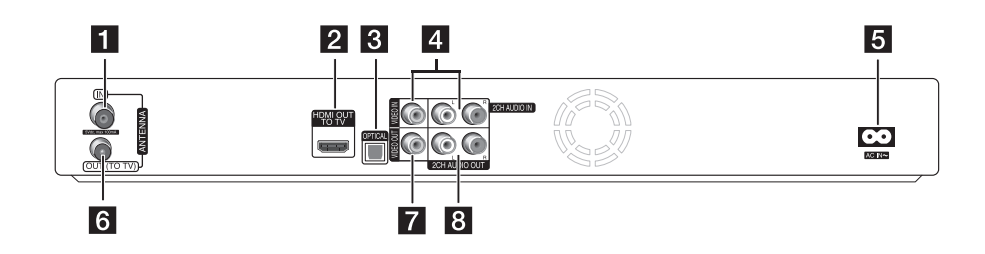

- **ANTENNA IN**
- **P** HDMI OUT (TO TV)
- **3** OPTICAL (DIGITAL AUDIO OUT)
- d **VIDEO IN/2CH AUDIO IN (levý/pravý)** Připojení vstupu zvuku a videa z externího zdroje.
- **F** AC IN konektor

Připojení dodávaného napájecího kabelu.

- **6** ANTENNA OUT (TO TV)
- **Z** VIDEO OUT
- h **2CH AUDIO OUT (levý/pravý)**

# <span id="page-13-0"></span>**Připojení k TV**

Učiňte jedno z následujících připojení v závislosti na schopnostech vašeho zařízení.

- Připojení antény (strana 14)
- Připojení HDMI (strana 15)
- · Připojení videa/audia (levé/pravé) (strana 16)

#### , Poznámka

- y V závislosti na vaší TV a dalším vybavení, které chcete připojit, existuje několik způsobů připojení k přehrávači. Použijte pouze jeden způsob zapojení popsaný v návodu.
- y Pro nejlepší možné zapojení nahlédněte do návodu vaší TV stereo systému nebo jiného zařízení.
- Ujistite se, že je přehrávač připojen přímo k TV. Nalaďte TV na správný kanál vstupu videa.
- Nepřipojujte konektor AUDIO OUT přehrávače ke zvukovému vstupu typu phono (nahrávací mechanika) svého audiosystému.
- Nepřipojujte rekordér přes VCR. Obraz by mohl být zkreslený systémem ochrany proti kopírování.

### **Připojení antény k vaší TV a tomuto přístroji**

Připojte jeden konec kabelu RF ke konektoru ANTENNA OUT (TO TV) na přístroji a druhý konec ke konektoru ANTENNA IN na vašem televizoru. Signál proudí z konektoru ANTENNA IN do vaší televize/ monitoru.

Připojte pozemní televizní anténu ke konektoru ANTENNA IN na zařízení. Chcete-li používat domácí anténu, použijte typ se zesilovačem signálu s parametry 5 V, 100 mA a v nabídce nastavení nastavte položku [5V nap. Antény] na možnost [Zap.] (viz str. 25)

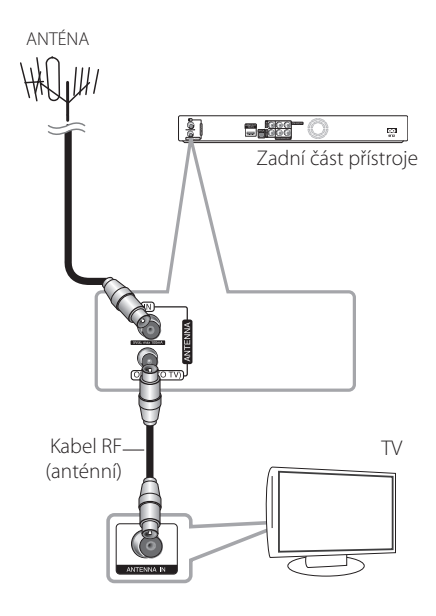

### <span id="page-14-0"></span>**Připojení HDMI**

Pokud vlastníte televizor nebo monitor HDMI, můžete ho k tomuto přehrávači připojit prostřednictvím kabelu HDMI (typ A, vysokorychlostní kabel HDMI™ ). Připojte konektor HDMI na tomto přístroji ke konektoru HDMI na televizoru nebo monitoru kompatibilním s HDMI.

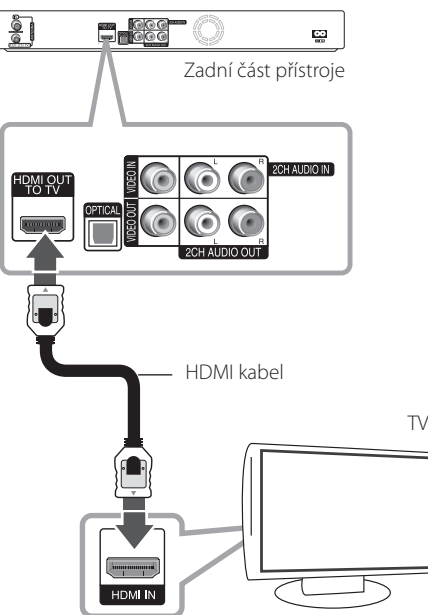

Nastavte zdroj TV na HDMI (viz uživatelská příručka k TV).

### , Poznámka

- y Pokud připojené zařízení HDMI nepřejímá zvukový signál přístroje, zařízení HDMI může mít zkreslený zvuk nebo může být bez zvukového výstupu.
- · Pokud používáte připojení HDMI, můžete měnit rozlišení pro výstup HDMI. (Viz "Nastavení rozlišení" na straně 16.)
- Zvolte typ video výstupu z HDMI OUT konektoru pomocí volby [Nast. barev HDMI] v nabídce [Nastavení] (viz strana 26).
- Je-li propojení již vytvořeno, může změna rozlišení způsobit poruchu. K vyřešení problému vypněte přehrávač a poté jej opět zapněte.
- Pokud připojení HDMI s HDCP není ověřeno, obrazovka televize zčerná. V takovém případě zkontrolujte HDMI připojení, nebo kabel HDMI odpojte.
- Pokud je obraz rušen šumem nebo liniemi, zkontrolujte kabel HDMI (jeho délka je obvykle omezena na 4,5 m).

### **Další informace týkající se HDMI**

- y Pokud zapojujete kompatibilní zařízení HDMI nebo DVI, ujistěte se o následujícím:
	- Zkuste odpojit zařízení HDMI/DVI a tento přehrávač. Dále zapojte k zařízení HDMI/DVI a ponechte po dobu 30 sekund, poté zapojte tento přehrávač
	- Video vstup připojeného zařízení je pro tento přístroj nastaven správně.
	- Připojené zařízení je kompatibilní s 720x576p, 1280x720p, 1920x1080i nebo 1920x1080p video vstupem.
- Ne všechna HDCP-kompatibilní HDMI nebo DVI zařízení budou pracovat s tímto přehrávačem.
	- Při použití zařízení nekompatibilního s HDCP se nebude obraz zobrazovat správně.
	- Tento přehrávač nepřehrává a obrazovka televizoru zčerná.

### <span id="page-15-0"></span>**Zapojení videa/audia (levé/ pravé)**

Připojte konektor VIDEO OUT na jednotce ke konektoru vstupu videa na televizoru pomocí video kabelu. Připojte levý a pravý konektor AUDIO OUT přístroje k levému a pravému konektoru vstupu na televizoru pomocí audio kabelů.

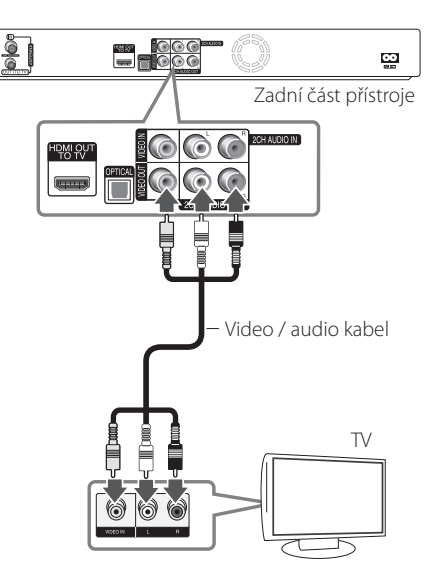

### **Nastavení rozlišení**

Přehrávač poskytuje několik výstupních rozlišení pro konektory HDMI OUT. Rozlišení můžete změnit v nabídce [Nastavení].

- 1. Stiskněte tlačítko HOME (1).
- 2. Pomocí ◀/▶ vyberte [Nastavení] a stiskněte ENTER (<sup>O</sup>). Zobrazí se nabídka [Nastavení].

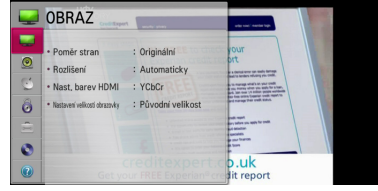

3. Pomocí ▲/▼ vyberte [OBRAZ] a stiskněte  $\blacktriangleright$  nebo ENTER ( $\odot$ ) pro přechod na druhou úroveň.

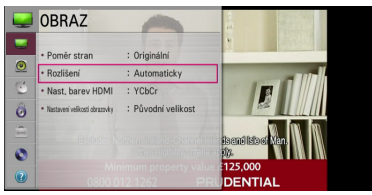

4. Pomocí ▲/▼ zvolte možnost [Rozlišení] a poté stiskněte ENTER (<sup>o</sup>) pro přechod na třetí úroveň.

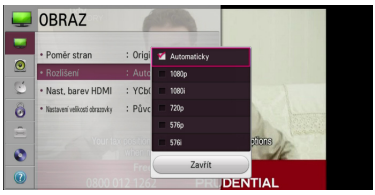

5. Prostřednictvím ▲/▼ zvolte požadované rozlišení, poté stiskněte ENTER (<sup>O</sup>) pro potvrzení výběru.

### , Poznámka

Používá-li vaše TV systém NTSC, rozlišení lze nastavit pouze v režimu AUTO.

# <span id="page-16-0"></span>**Připojení k zesilovači**

Učiňte jedno z následujících připojení v závislosti na schopnostech vašeho zařízení.

- Připojení HDMI audio (strana 17)
- Připojení digitálního audia (strana 18)
- y Připojení k zesilovači přes digitální výstup audia (strana 18)
- Připojení k zesilovači přes dvoukanálový výstup audia (strana 18)

### **O digitálním vícekanálovém zvuku**

Digitální vícekanálové zapojení zajišťuje nejlepší kvalitu zvuku. K tomu potřebujete vícekanálový audio/video přijímač, který podporuje jeden nebo více audio formátů podporovaných vaším přístrojem. Ověřte kompatibilitu v příručce přijímače a podle loga na čelní stěně přijímače. (PCM Stereo, Dolby Digital, Dolby Digital Plus a/nebo DTS)

### **Připojení k zesilovači přes výstup HDMI.**

Připojte konektor HDMI OUT přehrávače k odpovídajícímu konektoru na zesilovači pomocí kabelu HDMI. Je třeba aktivovat digitální výstup přístroje. (Viz "Nabídka [ZVUK]" na straně 27.)

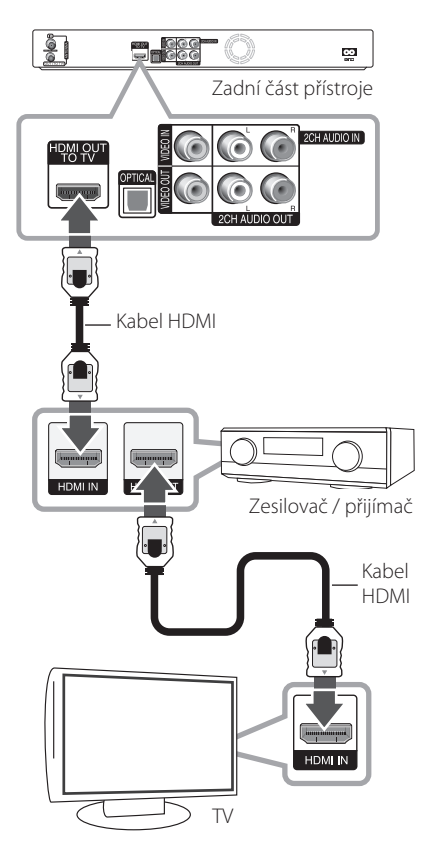

Připojte výstupní konektor HDMI zesilovače k vstupnímu konektoru TV použitím kabelu HDMI v případě, že zesilovač má výstupní konektor HDMI.

### <span id="page-17-0"></span>**Připojení k zesilovači přes digitální výstup audia.**

Připojte konektor OPTICAL (DIGITAL AUDIO OUT) přehrávače k odpovídajícímu konektoru (OPTICAL) na zesilovači.

Použijte digitální (OPTICAL) audio kabel z volitelné výbavy. Je třeba aktivovat digitální výstup přístroje. (Viz "Nabídka [ZVUK]" na straně 27.)

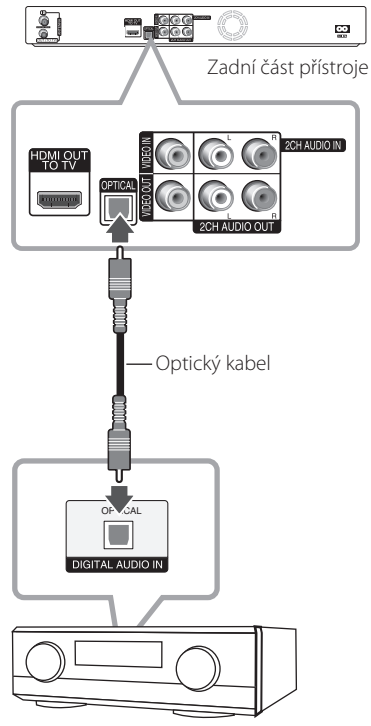

Zesilovač / přijímač

### **Připojení zesilovače přes dvoukanálový výstup audia.**

Připojte levý a pravý konektor 2CH AUDIO OUT přístroje k levému a pravému konektoru vstupu zvuku na zesilovači, přijímači nebo stereo systému pomocí audio kabelů.

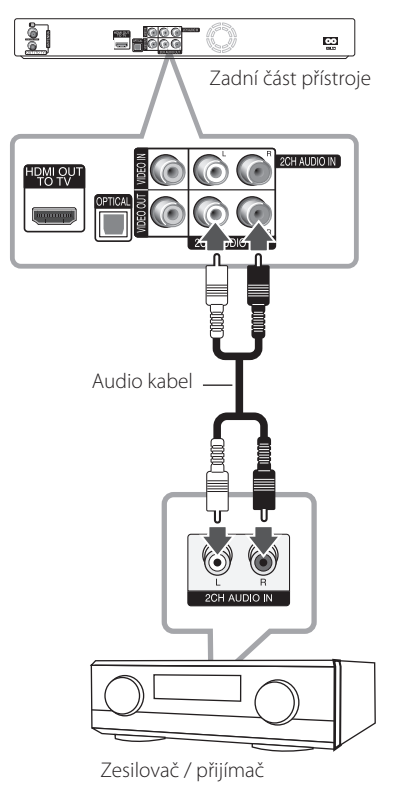

Připojení **2**

# <span id="page-18-0"></span>**Připojení k jinému zařízení**

### **Připojení video/audio zařízení k přístroji**

Připojte vstupní konektory (VIDEO IN/2CH AUDIO IN) na přístroji ke konektorům video/audio zařízení pomocí video/audio kabelů.

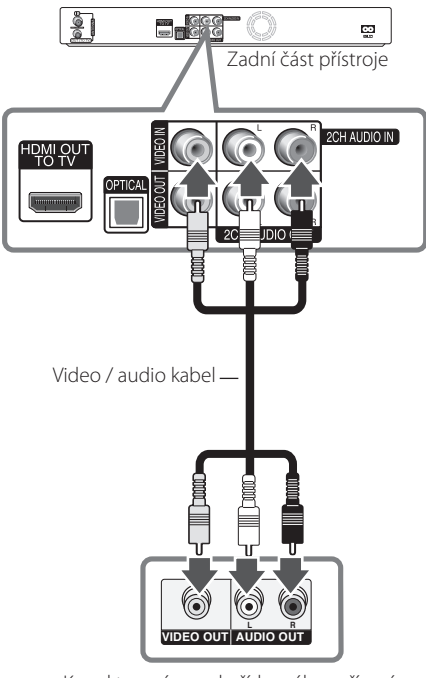

Konektorový panel přídavného zařízení (VCR, kamera, atd.)

# <span id="page-19-0"></span>**Připojení USB zařízení**

Tento přístroj může přehrávat soubory (video, audio a fotografie) obsažené na zařízení USB.

### **Přehrávání obsahu na zařízení USB.**

1. Zařízení USB vložte do USB portu dokud nedosedne na místo.

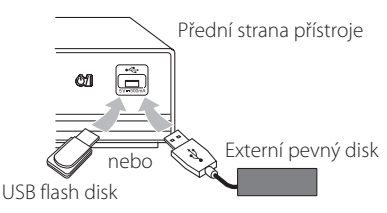

- 2. Stiskněte tlačítko HOME (1).
- 3. Zvolte [Film], [Foto] nebo [Hudba] pomocí  $\blacktriangleleft$  /  $\blacktriangleright$  a stiskněte tlačítko ENTER ( $\odot$ ).

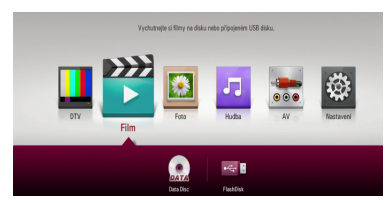

4. Zvolte  $\lceil \cdot \cdot \cdot \rceil$  (USB) ] pomocí  $\triangle / \triangledown / \triangle / \triangleright$  a stiskněte tlačítko ENTER (<sup>O</sup>).

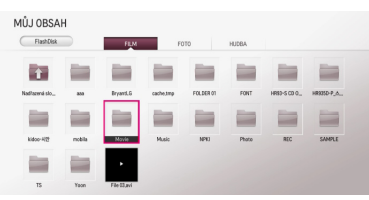

5. Zvolte soubor pomocí ▲/▼/◀/▶ a stiskněte ► (PLAY) nebo ENTER (●), čímž se soubor začne přehrávat.

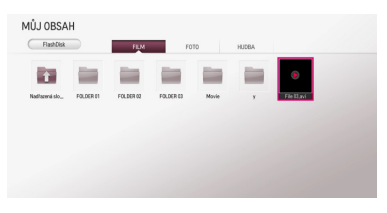

6. Opusťte režim přehrávání USB a poté opatrně vytáhněte USB zařízení.

- Externí pevný disk USB musí být pro nahrávání naformátován v NTFS.
- Pro přístup k souborům (audio, fotografie, video) používejte prosím interní pevný disk nebo USB flash disk/externí pevný disk naformátované buď v FAT16/FAT32 nebo NTFS.
- Tato jednotka může podporovat až 4 logické části zařízení USB.
- Zařízení USB nevyjímejte za provozu (během přehrávání atd.)
- Nejsou podporována zařízení USB, která po připojení k počítači vyžadují instalaci zvláštního programu.
- Zařízení USB: Zařízení USB, které podporuje  $USR 11a USR 20$
- Tento přístroj dokáže přehrávat filmy, hudbu a fotografie uložené na zařízeních USB. Více podrobností o činnostech souvisejících s jednotlivými typy souborů najdete na příslušných stranách. (strany 44-47 )
- · Abyste předešli ztrátě dat, doporučujeme pravidelné zálohování.
- Pokud použijete USB prodlužovací kabel, rozbočovač USB nebo multičtečku USB, zařízení USB nemusí být rozpoznáno.
- Některá zařízení USB nemusí pracovat s tímto přístrojem.
- Nejsou podporovány digitální fotoaparáty a mobilní telefony.
- y Port USB na tomto přístroji nelze připojit k PC. Přístroj nelze použít jako vyměnitelný disk/úložiště.
- Nenaformátovaná média nelze používat. Před použitím je prosím naformátujte.
- Není-li pevný disk USB rozpoznán, zkuste jiný kabel USB.
- Některé kabely USB nemusí poskytovat dostatečné napětí pro běžný provoz USB.
- Pro soubory o velikosti přes 4 GB podpora formátu NTFS.

# <span id="page-20-0"></span>**Automatické nastavení**

Zařízení můžete resetovat do základního nastavení. Nabídka [Automatické nastavení] se na obrazovce objeví po resetování do továrních nastavení.

### **Krok 1. Výběr jazyka**

Použijte ▲/▼/ ◀ /▶ k výběru jazyka na obrazovce a poté stiskněte tlačítko ENTER (·).

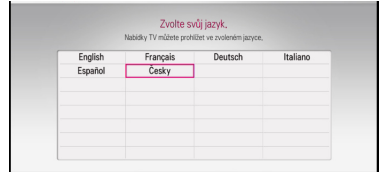

### **Krok 2. Nastavení velikosti obrazovky**

Pomocí </a> vyberte velikost obrazovky a poté stiskněte tlačítko ENTER (<sup>6</sup>).

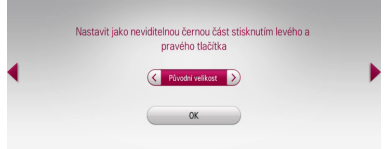

### **Krok 3. Výběr státu/země**

Pomocí ▲/▼/◀/▶ zvolte stát a stiskněte ENTER  $\mathcal{O}(n)$ .

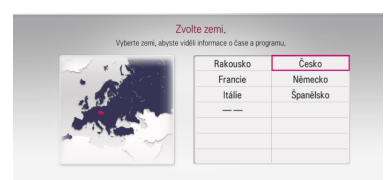

### **Krok 4. Nastavení hesla**

Pomocí numerických tlačítek zadejte nové heslo. Pro ověření zadejte heslo znovu.

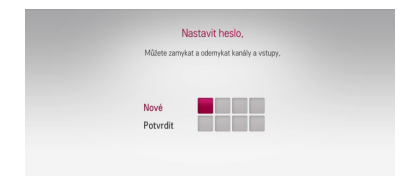

### **Krok 5. Automatické ladění**

1. Když je vybrána možnost Start, stiskněte tlačítko ENTER ( $\odot$ ) a spustíte tak vyhledávání kanálů.

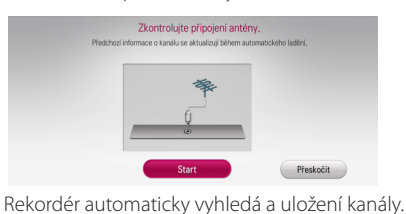

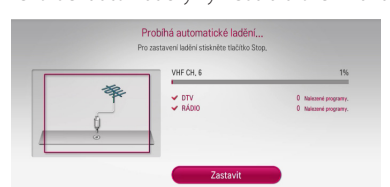

Vyberete-li [Zastavit], funkce [Automatické ladění] bude přeskočena.

2. Stiskněte ENTER (<sup>O</sup>).

### **Krok 6. Nastavení je dokončeno**

Zkontrolujte všechna nastavení provedená v předchozích krocích.

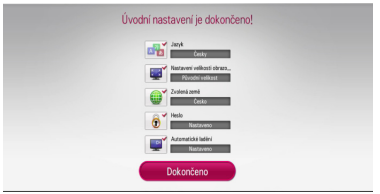

Stiskněte ENTER (<sup>\*</sup>), když svítí nápis [Dokončeno], čímž se dokončí automatické nastavení.

# <span id="page-21-0"></span>**Přehled nabídky Home**

Různé funkce přístroje lze ovládat stisknutím HOME (<sup>1</sup>) na dálkovém ovladači.

### **Základní funkce tlačítek**

HOME (1): Zobrazí nebo odstraní nabídku Home. A/V/</br> Slouží k navigaci v nabídkách na obrazovce.

ENTER (<sup>O</sup>): Potvrzuje výběr z nabídky.

BACK ( $\bigcirc$ ): Opuštění nabídky.

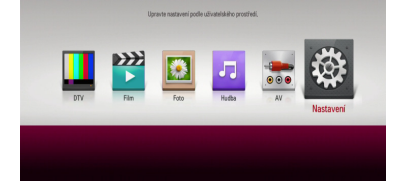

**[DTV] -** Pro sledování digitálního vysílání. (strany 32-40 )

**[Film] –** Přehrávání videí.

**[Foto] –** Zobrazuje fotografie.

**[Hudba] –** Přehraje audio.

**[AV] -** Pro sledování videa z externího vstupu. Jestliže používáte režim nahrávání, nemůžete použít režim AV.

**[Nastavení] –** Upravuje nastavení.

# **Nastavení**

### **Změny v nastavení**

Nastavení přehrávače můžete změnit v nabídce [Nastavení].

1. Stiskněte HOME (1).

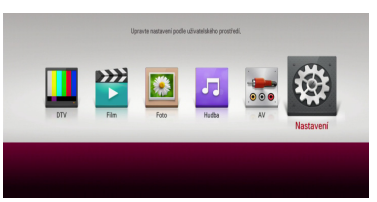

2. Pomocí ◀/▶ vyberte [Nastavení] a stiskněte ENTER (<sup>O</sup>). Zobrazí se nabídka [OBRAZ].

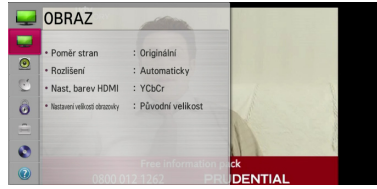

3. Použijte  $\triangle/\blacktriangledown$  pro výběr první možnosti nastavení a stiskněte ENTER (<sup>o</sup>) pro přesun na druhou úroveň.

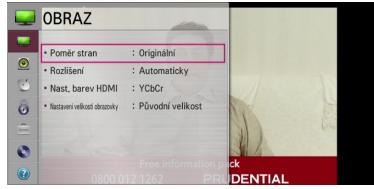

4. Použijte ▲/▼ pro výběr druhé možnosti nastavení a stiskněte ENTER (<sup>o</sup>) pro přesun na třetí úroveň.

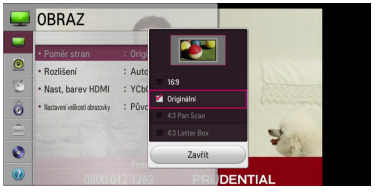

5. Prostřednictvím ▲/▼ zvolte požadované nastavení, poté stiskněte ENTER (<sup>o</sup>) pro potvrzení vašeho výběru.

### <span id="page-22-0"></span>**Nastavení pro digitální TV**

Pro použití funkce digitální TV potřebuje tento přístroj nejprve učinit jistá nastavení.

### **Automatické vyhledávání programů (automatické ladění)**

V závislosti na vybraném státu dojde k automatickému vyhledání a uložení všech dostupných digitálních TV a radiových kanálů.

- 1. Stiskněte HOME (<sup>1</sup>).
- 2. Pomocí ◀/▶ vyberte [Nastavení] a stiskněte  $ENTER$  ( $\odot$ ).
- 3. Pomocí tlačítek ▲/▼ vyberte [DTV] a stiskněte  $ENTER(\odot)$ .

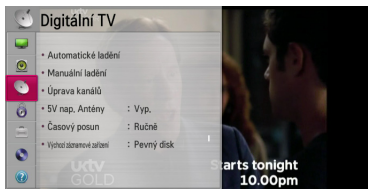

- 4. Pomocí A/▼ zvolte položku [Automatické ladění] a stiskněte ENTER (<sup>o</sup>).
- 5. Stisknutím ENTER (@) začne vyhledávání kanálů.

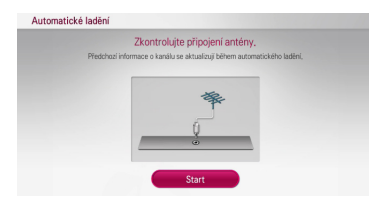

Pro zastavení vyhledávání stiskněte [Zastavit] a  $poté ENTER (①).$ 

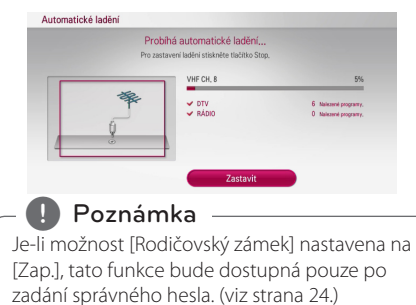

### **Manuální vyhledávání programů (manuální ladění)**

Prohledává digitální TV a radiové kanály a přidává je do seznamu nalezených kanálů.

- 1. Zobrazte nabídku [Nastavení].
- 2. Pomocí tlačítek ▲/▼ vyberte [DTV] a stiskněte  $ENTER$  ( $\odot$ ).
- 3. Pomocí tlačítek ▲/▼ vyberte [Manuální ladění] a stiskněte ENTER  $\circledcirc$ ) pro zobrazení nabídky [Manuální ladění].

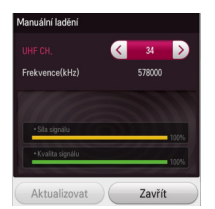

- 4. Pomocí tlačítek </a> vyberte požadované pásmo VHF/UHF CH. a přístroj začne vyhledávat.
- 5. Pro aktualizaci nebo přidání kanálů do přístroje stiskněte tlačítko  $\blacktriangledown$  a vyberte [Aktualizace] nebo [Přidat] a stiskněte ENTER (<sup>O</sup>).

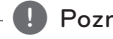

, Poznámka

Je-li možnost [Rodičovský zámek] nastavena na [Zap.], tato funkce bude dostupná pouze po zadání správného hesla. (viz strana 24.)

### <span id="page-23-0"></span>**Úprava seznamu kanálů (úprava kanálů)**

Jakýkoliv digitální TV nebo radiový kanál lze odstranit pomocí nabídky [Úprava kanálů].

- 1. Zobrazte nabídku [Nastavení].
- 2. Pomocí tlačítek ▲/▼ vyberte [DTV] a stiskněte  $ENTER(\odot)$ .
- 3. Pomocí ▲/▼/◀/▶ zvolte položku [Úprava kanálů] a stiskněte ENTER  $(③)$ .
- 4. Pomocí tlačítek ▲/▼ zvolte [DTV] a pomocí a/d vyberte seznam kanálů pro [DTV] nebo [RÁDIO].

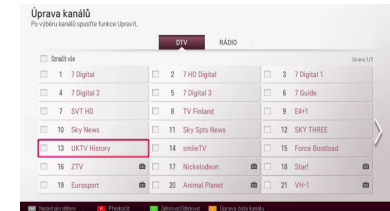

5. Pomocí  $\triangle/\blacktriangledown/\blacktriangle/\blacktriangleright$  vyberte program, který chcete na seznamu přeskočit a stiskněte červené tlačítko (**R**).

Nechcete-li program přeskočit, vyberte jej a stiskněte znovu červené tlačítko (**R**).

Pomocí tlačítek ▲/▼/◀/▶ a tlačítka ENTER (<sup>o</sup>) vyberte program, který chcete uzamknout, a poté stiskněte tlačítko (**G**).

Nechcete-li program přeskočit, vyberte jej a stiskněte znovu červené tlačítko (**G**).

6. Stiskněte BACK (<u>1)</u> a vraťte se na předcházející krok.

**Přeskočit:** Je-li program označen jako program, který se má přeskakovat, nelze jej vybrat pomocí tlačítka CH na dálkovém ovládání.

**Zablokovat/Odblokovat:** Je-li program označen jako program, který se má blokovat, a položky [Rodičovský zámek] v nabídce [Nastavení] je nastavena na možnost [Zamknout], bude pro sledování programu potřeba zadat heslo.

**Channel Number Edit:** Vyberte požadovaný kanál. Stiskněte žluté tlačítko (**Y**) a poté změňte číslo kanálu pomocí tlačítek  $\triangle/\blacktriangledown/\blacktriangle/\blacktriangleright$ , nakonec stiskněte ENTER (@).

**FAV Nastavit jako oblíbený:** Pomocí tlačítka FAV lze zobrazit seznam oblíbených kanálů a přepínat mezi nimi. (viz strana 32.)

### **Rodičovský zámek**

Umožňuje nastavovat specifické programy a jejich hodnocení, čímž je lze uzamknout. Umožňuje také aktivovat nebo vypínat všechna nastavení zámků. Pro přístup k nabídce zámku je třeba znát heslo. Je-li systém zámku nastaven na [Vyp.], možnosti Block Programme (blokování programu) a Parental Guidance (rodičovský zámek) nebudou účinné. Možnost Systém zámku ovládá funkce blokování programua rodičovského zámku.

- 1. Zobrazte nabídku [Nastavení].
- 2. Pomocí tlačítek  $\triangle/\blacktriangledown$  vyberte [ZÁMEK] a stiskněte ENTER (<sup>O</sup>).
- 3. Pomocí numerických tlačítek zadejte nové heslo.
- 4. Pomocí tlačítek ▲/▼ vyberte [Rodičovský zámek] a stiskněte FNTFR (<sup>O</sup>).
- 5. Pomocí tlačítek ▲/▼ zvolte [Zap.] a stiskněte ENTER  $\odot$ , čímž se aktivuje systém zámku.

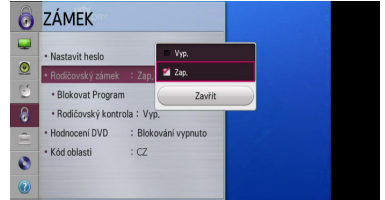

6. Vyberte [Zavřít] a stiskněte tlačítko ENTER  $(⑤)$ .

### **Nastavení blokování programu**

- 1. Zobrazte nabídku [Rodičovský zámek].
- 2. Pomocí tlačítek ▲/▼ vyberte [Blokovat Program] a stiskněte ENTER (<sup>O</sup>).

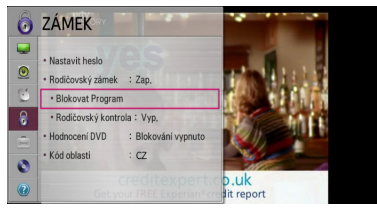

3. Pomocí tlačítek  $\triangle/\blacktriangledown/\blacktriangle/\blacktriangleright$  a tlačítka ENTER (<sup> $\odot$ </sup>) vyberte program, který chcete uzamknout, a poté stiskněte tlačítko (**G**).

Nechcete-li uzamknout program, vyberte program a stiskněte ENTER (<sup>O</sup>). Poté znovu stiskněte zelené tlačítko (**G**).

4. Stisknutím BACK (<a>O) opustíte nabídku blokování programů.

#### <span id="page-24-0"></span>**Nastavení rodičovského zámku**

- 1. Zobrazte nabídku [Rodičovský zámek].
- 2. Pomocí tlačítek ▲/▼ vyberte [Rodičovský kontrola] a stiskněte ENTER (<sup>O</sup>).

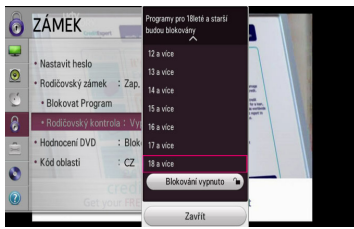

3. Pomocí tlačítek ▲/▼ nastavte úroveň omezení a stiskněte  $F\text{NTER}(\bigcircled{0})$ .

#### **Blokování vypnuto**

Sledovat lze všechny programy.

Hodnocení [4 a více] znamená největší omezení sledovatelnosti, zatímco [18 a více] je nejméně omezující.

4. Vyberte [Zavřít] a stiskněte tlačítko ENTER (<sup>O</sup>).

### **Nastavení napájení antény**

Používáte-li domácí anténu se zesilovačem signálu o parametrech DC 5V, 100 mA, rekordér dokáže napájet anténu pomocí konektoru ANTENNA IN.

- 1. Zobrazte nabídku [Nastavení].
- 2. Pomocí tlačítek ▲/▼ vyberte [DTV] a stiskněte  $ENTER(\odot)$ .
- 3. Pomocí ▲/▼/ ◀/▶ zvolte položku [5V nap. Antényl a stiskněte ENTER (<sup>O</sup>).
- 4. Pomocí tlačítek ▲/▼zvolte [Zap.] a stiskněte ENTER (<sup>o</sup>), čímž dojde k napájení antény.

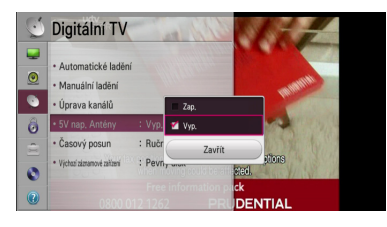

### , Poznámka

Je-li domácí anténa napájena ze zásuvky, musí být možnost [5V nap. Antény] nastavena na [Vyp.]. Nastavíte-li možnost [5V nap. Antény] na [Zap.] v případě domácí antény napájené ze zásuvky, může dojít k vážnému poškození zařízení.

### **Nastavení časového posunu**

Funkci časového posunu lze nastavit automaticky, bez nutnosti tlačítka TIME SHIFT. Časový posun začne, jakmile bude spuštěn režim tuneru digitální TV.

- 1. Zobrazte nabídku [Nastavení].
- 2. Pomocí tlačítek ▲/▼ vyberte [DTV] a stiskněte  $FNTFR$  $(O)$ .
- 3. Pomocí tlačítek ▲/▼ vyberte [Časový posun] a stiskněte FNTFR (@).

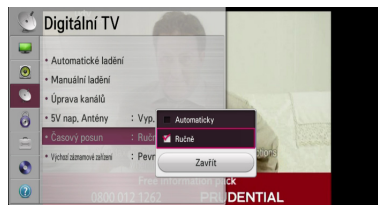

4. Pomocí tlačítek ▲/▼ vyberte [Automaticky] nebo [Ručně], čímž se zapne časový posun.

### <span id="page-25-0"></span>**Nabídka [OBRAZ]**

#### **Poměr stran**

Zvolte možnost poměru stran TV dle typu Vaší TV.

#### **[4:3 Letter Box]**

Tuto možnost zvolte, pokud je připojen běžný televizor 4:3. Zobrazí filmové obrazy s maskovacími pruhy nad a pod obrazem.

#### **[4:3 Pan Scan]**

Tuto možnost zvolte, pokud je připojen běžný televizor 4:3. Zobrazí obrazy přizpůsobené obrazovce Vaší TV. Obě strany obrazy budou uříznuty.

#### **[Originální]**

Tuto možnost zvolte, pokud je připojen širokoúhlý televizor 16:9. Obraz 4:3 je zobrazen v originálním poměru 4:3 s černými pruhy po levé a pravé straně

#### **[16:9]**

Tuto možnost zvolte, pokud je připojen širokoúhlý televizor 16:9. Obraz 4:3 je nastaven horizontálně (v lineárním poměru), aby vyplnil celou obrazovku.

#### **A** Poznámka

Nemůžete zvolit možnost [4:3 Letter Box] a [4:3 Pan Scan], pokud je rozlišení nastaveno na více než 720p.

#### **Rozlišení**

Slouží k nastavení výstupního rozlišení HDMI videosignálu. Pro více podrobností o nastavení rozlišení viz strana 16.

#### **[Automaticky]**

Jestliže je konektor HDMI OUT zapojen do televizoru, který poskytuje informace o svém zobrazení (EDID), je automaticky zvoleno rozlišení nejvhodnější pro tento televizor.

#### **[1080p]**

Produkuje 1080 linek progresivního videa.

#### **[1080i]**

Produkuje 1080 linek zřetězeného videa.

#### **[720p]**

Produkuje 720 linek progresivního videa.

#### **[576p]**

Produkuje 576 linek progresivního videa.

#### **[576i]**

Produkuje 576 linek zřetězeného videa.

#### , Poznámka

- Pokud zvolíte rozlišení ručně a poté připojíte konektory HDMI k TV a vaše TV toto nepodporuje, nastavení rozlišení je nastaveno na [Automaticky].
- Nepodporovaná rozlišení se v nabídce nastavení vypnou.

#### **Nast. barev HDMI**

Zvolte typ výstupu z výstupního konektoru HDMI OUT. Pro toto nastavení viz návody Vašeho zobrazovacího zařízení.

#### **[YCbCr]**

Zvolte tuto možnost pro připojení k zobrazovacímu zařízení HDMI.

#### **[RGB]**

Zvolte tuto možnost pro připojení k zobrazovacímu zařízení DVI.

#### **Nastavení velikosti obrazovky**

Tato funkce nastavuje velikost obrazovky dle vašeho přání. Zvolte prosím velikost obrazovky [99% ~ 92%] nebo [Původní velikost].

### <span id="page-26-0"></span>**Nabídka [ZVUK]**

Každý disk má několik možností audio výstupů. Nastavte výstup zvuku přístroje podle typu používaného zvukového systému.

### **Dig. audio výstup**

Zvolte výstup zvukového formátu, je-li zařízení vybaveno HDMI nebo je-li vstupní konektor digitálního audia připojen k výstupu HDMI OUT nebo konektoru OPTICAL (DIGITAL AUDIO OUT) na přehrávači.

#### **[PCM Stereo]**

Zvolte, pokud jste připojili toto zařízení ke konektoru HDMI OUT nebo OPTICAL (DIGITAL AUDIO OUT) na zařízení s dvoukanálovým digitálním stereo dekodérem.

#### **[Primární průchod]**

Zvolte pokud připojíte konektor OPTICAL (DIGITAL AUDIO OUT) a konektor HDMI OUT k zařízení s LPCM, Dolby Digital, Dolby Digital Plus, Dolby True HD, DTS a DTS-HD dekodérem.

#### **Vzorkovací frekvence (Digitální audio výstup)**

#### **[192 kHz]**

Zvolte, pokud je váš A/V receiver nebo zesilovač schopný provozu při signálu 192 kHz.

#### **[96 kHz]**

Zvolte, pokud váš A/V přijímač nebo zesilovač NENÍ schopný provozu při signálu 192 kHz. Pokud je volba učiněna, tato jednotka automaticky konvertuje jakýkoli 192KHz signál na 96KHz tak, že jej systém může dekódovat.

#### **[48 kHz]**

Zvolte, pokud váš A/V přijímač nebo zesilovač NENÍ schopný provozu při signálech 192 kHz a 96 kHz. Pokud je zvolena tato možnost, převede tato jednotka automaticky veškeré signály o kmitočtu 192 kHz a 96 kHz na signály o kmitočtu 48 kHz, aby je váš systém mohl dekódovat.

Zkontrolujte dokumentaci k přijímači A/V nebo zesilovači pro ověření kompatibility.

### **DRC (Dynamické ovládání zvuku)**

Tato funkce vám umožňuje poslouchat film při nižším zvuku bez ztráty srozumitelnosti zvuku.

#### **[Vyp.]**

Vypíná tuto funkci.

#### **[Zap.]**

Komprimuje dynamický rozsah výstupu zvuku Dolby Digital, Dolby Digital Plus nebo Dolby TrueHD.

#### **[Automaticky]**

Dynamický rozsah výstupu zvuku Dolby TrueHD se určí sám. A dynamický rozsah Dolby Digital a Dolby Digital Plus se ovládají stejně, jako režim [Zap.].

### <span id="page-27-0"></span>**Nabídka [DTV]**

### **Automatické ladění**

Tato možnost vyhledává a nastavuje dostupné programy. Více informací viz strana 23.

### **Manuální ladění**

Prohledává digitální TV a radiové kanály a přidává je do seznamu nalezených kanálů. Více informací viz strana 23.

### **Úprava kanálů**

Tato možnost vám umožňuje upravovat TV a radiové kanály. Více informací viz strana 24.

#### **5V nap. Antény**

Při použití domácí antény se ujistěte, že používá zesilovač signálu na DC 5V, 100mA a nastavte tuto možnost na [Zap.]. Více informací viz strana 25.

### **Časový posun**

Chcete-li používat funkci časového posunu bez nutnosti stisknutí tlačítka TIME SHIFT, nastavte tuto možnost na [Automaticky]. Časový posun začne ihned po začátku sledování TV. Více informací viz strana 25.

### **Výchozí záznamové zařízení**

Tato možnost nastaví místo uložení vaší TV nahrávky.

- 1. Zobrazte nabídku [Nastavení].
- 2. Pomocí tlačítek ▲/▼ vyberte [DTV] a stiskněte  $ENTER$  ( $\odot$ ).
- 3. Pomocí tlačítek ▲/▼ vyberte [Výchozí záznamové zařízení] a stiskněte ENTER  $(\odot)$ .
- 4. Vyberte možnost [HDD] nebo [USB].

### , Poznámka

- I když zvolíte [USB], bude TV nahrávka uložena na interním pevném disku, není-li k dispozici žádné externí úložiště.
- Touto možností nabídky se také volí použití výchozího úložiště pro nahrávání.

### **Nabídka [ZÁMEK]**

Pro přístup ke všem funkcím nastavení zámku [ZÁMEK] vložte váš 4místný bezpečnostní kód/ heslo.

Pokud jste dosud nezadali heslo, učiňte tak. Dvakrát zadejte 4místné heslo, poté stiskněte ENTER  $(\odot)$  k zadání nového hesla.

### **Nastavit heslo**

Zde můžete vytvořit nebo změnit heslo.

#### **[Nové]**

Dvakrát zadejte 4místné heslo, poté stiskněte ENTER (<sup>o</sup>) k zadání nového hesla.

#### **[Potvrdit]**

Vložte současné heslo a stiskněte tlačítko ENTER (<sup>O</sup>). Dvakrát zadejte 4místné heslo, poté stiskněte ENTER  $\circledbullet$ ) k zadání nového hesla.

#### **Když jste zapomněli heslo**

Pokud zapomenete své heslo, můžete jej vymazat za pomocí následujících kroků:

Pomocí tlačítek ▲/▼ vyberte [ZÁMEK] a stiskněte  $ENTFR$  $(O).$ 

Jestliže jste heslo zapomněli, zadejte pomocí číslicových tlačítek na dálkovém ovládání 0325. Zobrazí se žádost o zadání nového hesla.

### **Rodičovský zámek**

Umožňuje nastavovat specifické programy a jejich hodnocení, čímž je lze uzamknout. Umožňuje také aktivovat nebo vypínat všechna nastavení zámků. Pro přístup k nabídce zámku je třeba znát heslo. (Viz "Systém zámku" na straně 24.)

### **Blokovat Program**

Po výběru kanálů spusťte funkci jejich úpravy. Je-li u programu nastaveno blokování a v nabídce [Nastavení] je u položky [ZÁMEK] zadána možnost [Rodičovský zámek], musíte pro sledování programu zadat heslo. (Viz "Nastavení blokování programu" na straně 24.)

### <span id="page-28-0"></span>**Rodičovský kontrola**

Sledování některých digitálních TV programů lze omezit podle věku. (Viz "Nastavení rodičovského zámku" na straně 25.)

### **Hodnocení DVD**

Blokuje přehrávání hodnocených DVD v závislosti na jejich obsahu. (Ne všechny disky jsou hodnoceny.)

#### **[1(Děti) - 8(Dospělí)]**

Hodnocení jedna [1(Děti)]) má nejvíce omezení a hodnocení osm [8(Dospělí)] je nejméně omezující.

#### **[Blokování vypnuto]**

Pokud toto zvolíte, rodičovská kontrola není aktivní a disk bude přehrán celý.

### **Kód oblasti**

Vložte kód oblasti, jejíž standardy byly použity u hodnocení obsahu DVD disku, ze seznamu na straně 56.

# **Nabídka [MOŽNOSTI]**

### **Jazyk**

Zvolte jazyk pro nabídku [Nastavení] a zobrazení na obrazovce.

Pomocí tlačítek ▲/▼/◀/▶ vyberte jazyk pro nabídky, zvuk, titulky, text na obrazovce atd., poté stiskněte tlačítko ENTER (<sup>O</sup>).

#### **Nabídka disku/Zvuk disku/Titulky disku**

Zvolte vámi preferovaný jazyk pro audio stopy (zvuk disku), titulky a nabídku disku.

#### **[Původní]**

Označuje původní jazyk, ve kterém byl disk nahrán.

#### **[Další]**

Stiskněte ENTER (<sup>o</sup>) pro volbu jiného jazyka. Použijte numerická tlačítka a poté stiskněte ENTER (<sup>O</sup>) pro zadání 4místného čísla dle kódu v seznamu jazyků na straně 57.

**[Vyp.](Pouze titulky disku)**

Vypnutí titulků.

### , Poznámka

V závislosti na disku nemusí vaše jazykové nastavení fungovat.

### **Nastavení času**

Je-li dokončeno automatické vyhledávání kanálů, nastaví se automaticky také čas a datum. Není-li čas na rekordéru správný, musí být hodiny nastaveny ručně.

#### **Automatické nastavení času**

- 1. Vyberte položku [Nastavení času] a poté stiskněte  $\blacktriangleright$ .
- 2. Pomocí tlačítek ◀ / ▶ vyberte [Automaticky] a poté stiskněte ENTER (<sup>O</sup>).
- 3. Jsou-li hodiny nastaveny automaticky, ale neodpovídají vašemu místnímu času, lze čas upravit pomocí možnosti [Čas. pásmo ]. (Například používá-li se právě letní čas.) Pomocí tlačítek ▲/▼/◀/▶ vyberte možnost [Čas. pásmo ].
- 4. Pomocí tlačítek ▲/▼ zvolte [Kompenzace] a poté stiskněte ENTER (@).
- 5. Pomocí tlačítek  $\blacktriangleleft$  /  $\blacktriangleright$  zvolte hodnotu a poté stiskněte ENTER ( $\odot$ ) (GMT-1 ~ GMT-11, GMT ~  $GMT+12$

#### $\blacksquare$  Poznámka

- · Existují případy, kdy TV stanice nezasílá informace o času nebo zasílá špatné informace. V takovém případě bude čas na rekordéru špatně.
- Doide-li k tomu, doporučujeme změnit čas na hodinách ručně.

#### **Ruční nastavení času**

- 1. Vyberte možnost [Nastavení času] a poté stiskněte FNTFR (@).
- 2. Pomocí tlačítek ◀ / ▶ vyberte [Ručně] a poté stiskněte ENTER (<sup>o)</sup>.
- 3. Zadejte informace o datu a čase.

a/d (vlevo/vpravo): Pohybuje kurzorem na předchozí nebo další sloupec.

▲/▼ (nahoru/dolů): Mění nastavení na aktuální pozici kurzoru.

4. Stisknutím ENTER (O) potvrďte nastavení.

### **DivX® VOD**

O VIDEU DIVX: DivX® je digitální video formát vytvořený společností DivX, LLC, dceřiná společnost Rovi Corporation. Toto je oficiální DivX Certified® zařízení, které prošlo přísným testováním, aby se ověřilo, že přehrává DivX video. Více informací a softwarové nástroje pro převedení vašich souborů na videa ve formátu DivX naleznete na divx.com.

Formát DIVX VIDEO-ON-DEMAND: Tento přístroj s certifikací DivX Certified ® musí být pro přehrávání zakoupených filmů ve formátu DiVX Video-on-Demand (VOD - video na vyžádání) registrován. Registrační kód vyhledejte v části DivX VOD v nabídce nastavení zařízení. Více informací o dokončení registrace naleznete na vod.divx.com.

#### **[Reg. kód DivX]**

Zobrazuje registrační kód Vašeho přehrávače.

#### **[Deaktivace služby DivX]**

Deaktivuje přehrávač a zobrazí deaktivační kód.

#### , Poznámka

Veškerá videa stažená z DivX VOD s registračním kódem tohoto přehrávače mohou být na tomto přístroji pouze přehrávána.

#### **Automatické vypnutí**

Necháte-li přehrávač v režimu zastavení po dobu 5minut, objeví se spořič obrazovky. Nastavíte-li tuto možnost na [Zap.], přístroj se automaticky vypne poté, co běží spořič obrazovky déle než 20 minut. Nastavením možnosti na [Vyp.] zajistíte, že spořič obrazovky bude fungovat do té doby, než je přístroj znovu použit uživatelem.

#### **Neaktivní podpora**

#### **Neslyšící**

Nedoslýchaví lidé mohou tuto funkci nastavit na [Zap.], čímž se objeví titulky pro nedoslýchavé na obrazovce.

#### **Popis zvuku**

Zvukový popis pro uživatele, kteří mají špatný zrak. Nastavíte-li na [Zap.], uslyšíte vysvětlivky displeje z hlavní zdroje zvuku a zdroje pro zvukový popis.

#### **Formát interního HDD**

Všechno na tomto disku bude smazáno.

- 1. Stiskněte HOME (<sup>1</sup>).
- 2. Pomocí tlačítek ▲/▼/◀/▶ vyberte [Nastavení] v nabídce [Domácí] a stiskněte  $ENTFR(\odot)$ .
- 3. Pomocí tlačítek ▲/▼ vyberte [MOŽNOSTI] a stiskněte FNTFR (<sup>O</sup>).
- 4. Pomocí tlačítek  $\triangle/\blacktriangledown/\blacktriangle/\blacktriangleright$  vyberte [Formát interního HDD] a stiskněte ENTER (<sup>O</sup>). Chcete-li formátování přerušit, vyberte [Ne] a stiskněte ENTER.
- 5. Pomocí tlačítek ◀/▶ vyberte [Ano] a stiskněte ENTER (<sup>o</sup>) pro spuštění formátování pevného disku. Vyberte [OK] a stiskněte ENTER (<sup>O</sup>) pro návrat na předchozí krok.

#### **Obnovit výchozí**

Tímto můžete resetovat zařízení do základního, továrního nastavení.

[Obnovit výchozí] Je-li to třeba, přístroj lze obnovit do továrního nastavení. Vyberte ikonu [Obnovit výchozí] a poté stiskněte ENTER (<sup>O</sup>) a zobrazí se nabídka automatického nastavení, viz strana 21.

- 1. Vyberte možnost [Obnovit výchozí] a stiskněte  $\blacktriangleright$
- 2. Stiskněte tlačítko ENTER (<sup>o</sup>) a poté se zobrazí žádost o potvrzení.
- 3. Pomocí tlačítek ◀ / ▶ vyberte [Ano] a poté stiskněte ENTER (<sup>o</sup>), čímž se rekordér rebootuje.

### <span id="page-30-0"></span>**Nabídka [DISK]**

### **Formát**

Chcete-li kopírovat disk, používejte na tomto přístroji pouze naformátované médium.

Vložíte-li úplně čistý disk, rekordér jej bude inicializovat.

Disk DVD-RW/DVD+RW můžete také přeformátovat v nabídce [Nastavení].

- 1. Zobrazte nabídku [Nastavení].
- 2. Vyberte [DISK] a stiskněte ENTER (<sup>O</sup>).

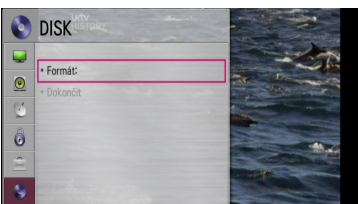

- 3. Vyberte [Formát] a stiskněte ENTER (<sup>O</sup>).
- 4. Stiskněte ENTER (<sup>O</sup>), když je vybráno [Ano]. Zobrazí se nabídka formátování disku. Zobrazí se zpráva o dokončení inicializace disku.

### >Upozornění

- · Zvolíte-li formátování disku, všechno na něm obsažené bude vymazáno.
- y Dojde-li k náhodnému odpojení napájení během formátování nebo finalizace disku, může být tento disk poškozen.
- Disky formátované v režimu vista live nejsou podporovány.

### **Dokončit (DVD+R/DVD+R DL/DVD-R Only)**

Finalizuje (ukončí a zamkne) nahrávky na disku, takže může být tento disk přehráván na běžných přístrojích nebo počítači vybaveném mechanikou DVD-ROM.

### /!\ Upozornění -

Jakmile dojde k finalizaci disku DVD-R nebo DVD+R, nelze na něm již nic upravovat nebo na něj zapisovat.

- 1. Vyberte [Dokončit] a stiskněte ENTER (<sup>O</sup>).
- 2. Stiskněte ENTER (<sup>\*</sup>), když je vybráno [Dokončit]. Objeví se nabídka finalizace disku.
- 3. Vyberte  $[OK]$  a poté stiskněte ENTER  $(②)$ . Rekordér začne s finalizováním disku.

, Poznámka

- · Doba finalizace závisí na typu disku, množství zapsaného obsahu na disku a počtu titulů na disku.
- Disk DVD-R, DVD+R lze finalizovat pouze jednou.
- y V závislosti na disku a způsobu formátování může finalizace trvat různě dlouho.

# **Nabídka [PODPORA]**

### **Softwarové informace**

Zobrazí aktuální verzi softwaru

# <span id="page-31-0"></span>**Používání funkcí digitální TV**

Pomocí tohoto přístroje lze sledovat digitální TV programy nebo přehrávat zaznamenané TV programy.

### **Sledování digitální TV**

Sledování digitálního TV vysílání na TV obrazovce.

- **(B.** Poznámka -
- · Je vyžadováno připojení antény pro digitální TV. (strana 14)
- Nastavení dig. TV jako je [Automatické ladění] v nabídce [Nastavení] může být vyžadováno. (strana 23)
- 1. Stiskem (<sup>I</sup>)/I (POWER) zapněte přístroj.
- 2. Pomocí tlačítek ◀/▶ vyberte [DTV] z nabídky HOME a stiskněte ENTER  $(③)$ .
- 3. Pomocí tlačítek ◀/▶ vyberte [Živé vysílání] a stiskněte ENTER (<sup>O</sup>).

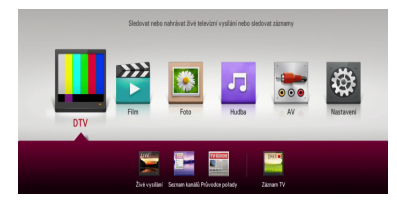

### **Přepínání programů digitální TV**

Běžně slouží k přepínání programů tlačítko CH  $($  $\wedge$  $/$  $V$ ), nebo lze zadat číslo programu pomocí číselných tlačítek. Chcete-li změnit program v seznamu kanálů, postupujte podle pokynů uvedených níže.

1. Během sledování digitální TV stiskněte CH LIST.

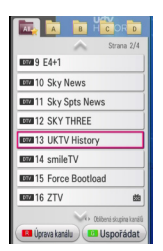

2. Pomocí tlačítek ▲/▼ vyberte požadovaný program a stiskněte ENTER (<sup>O</sup>). Ztisknete-li zelené tlačítko (**G**) opakovaně,

přístroj seřadí programy podle čísla programu, ABC, FTA~CAS nebo CAS~FTA.

3. Stisknutím BACK (1) se vrátíte na seznam kanálů.

### **Nastavení oblíbených kanálů**

Tato možnost vám poskytuje nastavení oblíbeného kanálu.

- 1. Během sledování digitální TV stiskněte CH LIST.
- 2. Stiskněte červené tlačítko (**R**) a zobrazí se nabídka [Úprava kanálů].
- 3. Pomocí tlačítek *A/V/<*/> vyberte kanál a stiskněte ENTER (kanál zobrazí ikonku (\*).

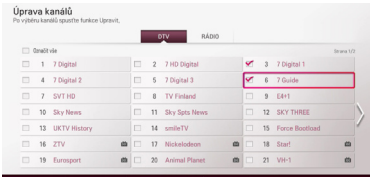

4. Stiskněte tlačítko FAV a zobrazí se nabídka [Nastavit jako oblíbený].

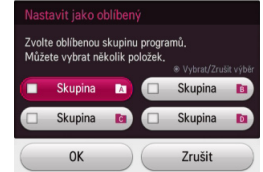

- 5. Pomocí tlačítek ▲/▼/◀/▶ vyberte skupinu a stiskněte ENTER (skupina zobrazí ikonku ().
- 6. Vyberte [OK] a stiskněte ENTER (@)
- 7. Stisknutím BACK (<u>1)</u> opustíte nabídku seznamu kanálů.
- 8. V nabídce seznamu kanálů se můžete pomocí tlačítek  $\blacktriangleleft$  / $\blacktriangleright$  přesunout na nabídku skupiny oblíbených kanálů.

Stisknete-li žluté tlačítko (**Y**), aktuální kanál bude zaregistrován k odpovídajícímu místu oblíbeného kanálu.

Chcete-li zrušit oblíbené programy na seznamu oblíbených, vyberte daný program a stiskněte žluté tlačítko (**Y**).

### <span id="page-32-0"></span>**Zobrazení informací o programu**

Lze zobrazit informace o právě vysílaném programu.

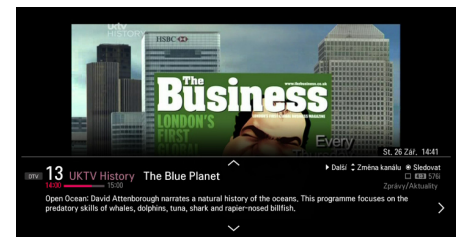

- 1. Během sledování digitální TV stiskněte INFO/ MENU **(**m**)** a zobrazí se informace o programu.
- 2. Dalším stisknutím INFO/MENU **(**m**)** se informace zavřou.

#### , Poznámka

- Tato funkce vám poskytuje příslušné informace o vysílání aktuálního kanálu.
- Pomocí tlačítek  $\triangle$  /  $\nabla$  /  $\triangleleft$  /  $\succeq$  lze zobrazit informace pro další program, předchozí program, další kanál, předchozí kanál atd.

### **Výběr jazyka audia digitální TV**

Některé digitální programy mohou být vysílány ve více jazykových verzích nebo způsobech kódování. Jazyk audia nebo způsob kódování, jsouli dostupné, lze přepínat.

- 1. Během sledování digitální TV stiskněte Q.MENU.
- 2. Pomocí tlačítek ◀/▶ vyberte [Jazyk zvuku].

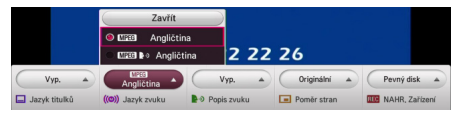

3. Pomocí tlačítek ▲/▼ vyberte jazyk audia nebo metodu kódování a stiskněte ENTER ( $\odot$ ).

, Poznámka

- Tato možnost není k dispozici během nahrávání.
- Během přehrávání nahraného titulu lze vybrat jazyk audia pomocí tlačítka Q.MENU.

### **Výběr zvukového popisu**

Zvukový popis pro uživatele, kteří mají špatný zrak.

- 1. Během sledování digitální TV stiskněte Q.MENU.
- 2. Pomocí tlačítek ◀ / ▶ wberte [Popis zvuku].

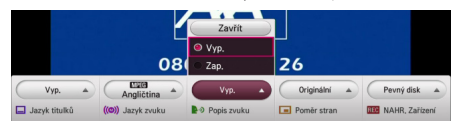

Nastavíte-li na [Zap.], uslyšíte vysvětlivky displeje z hlavní zdroje zvuku a zdroje pro zvukový popis.

### **Výběr jazyka titulků u digitální TV**

Některé digitální programy jsou vysílány s více verzemi titulků. Jsou-li další jazykové verze titulků k dispozici, můžete je přepínat.

- 1. Během sledování digitální TV stiskněte Q.MENU nebo SUBTITLE.
- 2. Pomocí tlačítek ◀/▶ vyberte [Jazyk titulků].

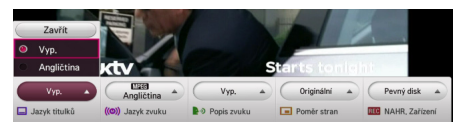

3. Pomocí tlačítek ▲/▼ vyberte jazyk titulků a stiskněte ENTER (@).

, Poznámka

• Program, který podporuje jazykové verze titulků, lze zjistit pomocí informací o programu. Programy s titulky mají v informacích

zobrazenu ikonu SUB.

• Během přehrávání nahraného titulu lze vybrat jazyk titulků pomocí tlačítka Q.MENU.

### <span id="page-33-0"></span>**Změna poměru stran**

Můžete změnit poměr stran TV v průběhu přehrávání.

- 1. Během sledování digitální TV stiskněte Q.MENU.
- 2. Pomocí tlačítek  $\blacktriangleleft$  /  $\blacktriangleright$  vyberte [Poměr stran].

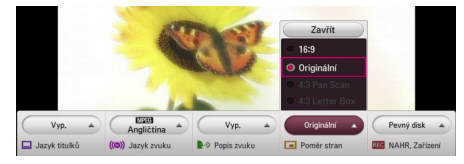

3. Pomocí tlačítek ▲/▼ vyberte poměr stran a stiskněte ENTER (<sup>O</sup>).

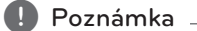

Během přehrávání nahraného titulu lze vybrat poměr stran pomocí tlačítka Q.MENU.

### **Změna nahrávacího zařízení**

Můžete nastavit umístění, kam chcete ukládat nahrávky DTV.

- 1. Během sledování digitální TV stiskněte Q.MENU.
- 2. Pomocí tlačítek ◀ / ▶ vyberte [NAHR. Zařízení].

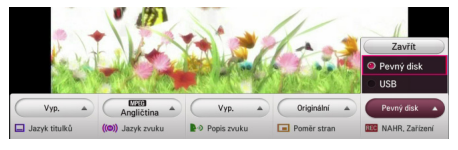

3. Pomocí tlačítek ▲/▼ vyberte zařízení, na které chcete nahrávat, a stiskněte ENTER (<sup>O</sup>).

#### , Poznámka

Tato možnost není k dispozici během nahrávání.

### **Programový průvodce (pouze digitální programy)**

Programový průvodce obsahuje televizní program a informace o přadech daného digitálního programu. Nabízí také informace o místních vzduchem přenášených programech, včetně běžných digitálních. Pomocí programového průvodce lze snadno hledat programy a zobrazovat televizní program a popisné informace o vysílání.

### **Zobrazení programového průvodce**

Na dálkovém ovládání stiskněte GUIDE.

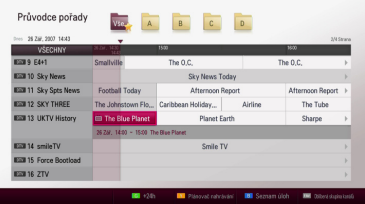

#### **Ukončení programového průvodce**

Stiskněte tlačítko BACK (<a>
1) a vrátíte se ke sledování posledního vybraného programu.

### **Navigace v programech průvodce**

Pomocí tlačítek ▲/▼/◀/▶ na dálkovém ovládání lze navigovat v průvodci.

Pomocí tlačítek CH ( $\Lambda$  / V) na dálkovém ovládání lze navigovat rychleji, stránku po stránce. Každý stisk tlačítka posune o stránku nahoru či dolů.

### **Přepnutí na jiný kanál**

Pomocí tlačítek ▲/▼/◀/▶ vyberte kanál a stiskněte tlačítko ENTER  $\textcircled{\textbf{a}}$  a můžete sledovat TV. Nyní můžete sledovat vybraný kanál.

#### **Zobrazení okna s úplnými informacemi**

Pro vybraný kanál lze zobrazit podrobné a úplné informace. Stiskněte INFO/MENU **(**m**)** nebo ENTER (<sup>O</sup>) a zobrazí se okno s podrobnými informacemi. Chcete-li okno zavřít, stiskněte INFO/MENU **(**m**)** nebo vyberte [Zavřít] a poté stiskněte tlačítko  $ENTFR$  $(O).$ 

### <span id="page-34-0"></span>**Změna data**

Když je zobrazen programový průvodce s 8 dny, lze také změnit datum zobrazeného programu pomocí zeleného tlačítka (**G**), které posune datum o 24 hodin dopředu. Stisknutím červeného tlačítka (**R**) lze posunout program o 24 hodin dozadu.

Po nastavení oblíbených kanálů ze seznamu kanálů lze použít tlačítko FAV pro přepínání mezi seznamy [Vše] a [A~D].

### **Ruční použití časového posunu**

Díky této funkci můžete zastavit živé vysílání televize a pokračovat v jeho sledování později. Tato funkce je vhodná pro případy, kdy například přijdou hosté nebo vám někdo zavolá.

Níže je uveden postup používání časového posunu, jestliže je volba [Časový posun] nastavena na [Ručně].

- 1. Během sledování TV vysílání stiskněte TIME SHIFT. Rekordér začne nahrávat aktuální vysílání na pevný disk.
- 2. Stisknutím II pozastavíte program, který právě sledujete.
- 3. Stisknutím bude program pokračovat.

Stiskněte ENTER () nebo </a> → pro zobrazení postupu časového posunu.

Pomocí tlačítek </a> časového posunu posouvat rychle vpřed či vzad.

4. Stisknete-li■, nedojde k vypnutí časového posunu, ale vrátíte se ke sledování TV v reálném čase.

Časový posun nelze uložit jako nahraný titul/ obsah.

### , Poznámka

Během nahrávání, kopírování či mazání nahrávky není k dispozici funkce časového posunu.

### **Automatické použití časového posunu**

Nastavíte-li časový posun na [Automaticky], bude TV vysílání automaticky zaznamenáváno na pevný disk bez nutnosti použití tlačítka TIME SHIFT. Časový posun začne automaticky, jakmile je použit režim digitálního TV tuneru.

Viz "Nastavení časového posunu" na straně 25, kde je popsána možnost [Časový posun].

1. Stiskem (<sup>I</sup>)/I (POWER) zapněte přístroj.

Funkce časového posunu se automaticky spustí.

Pomocí tlačítek </a> </a>I lze přehrávání časového posunu posouvat rychle vpřed či vzad.

- 2. Stisknutím tlačítka HOME (1) ukončíte sledování digitální TV.
- 3. Stisknete-li ■, nedojde k vypnutí časového posunu, ale vrátíte se ke sledování TV v reálném čase.

### $\blacksquare$  Poznámka

- · Bez změny kanálu poběží časový posun dál.
- Opustíte-li režim DTV, bude automaticky zastavena funkce posunutí času. Např.: vypnutí, nahrávka atd.
- Změníte-li kanál během zapnuté funkce časového posunu, přístroj automaticky přepne na živé vysílání.
- Jestliže data časového posunu převyšují kapacitu nahrávání, budou mazání automaticky od těch nestarších.
- Nahrávací režim s časovým posunem není pro možnost Pouze audio kanál povolen.
- Nahrávání s časovým posunem nemůže začít, nejsou-li správně nastaveny hodiny.

### <span id="page-35-0"></span>**Používání teletextu (sledování teletextu)**

Mnoho programů digitální TV vysílá informace pomocí teletextové služby a tento rekordér dokáže tyto textové informace číst a zobrazovat.

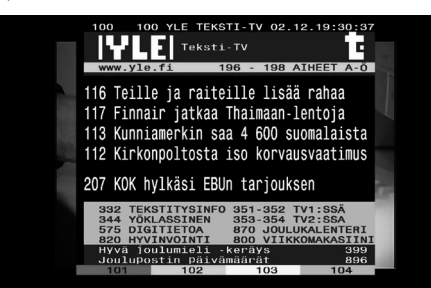

- 1. Při sledování televizního vysílání stiskněte tlačítko TEXT.
- 2. Pomocí barevných tlačítek (**R/G/Y**/**B**) vyberte stránku.

Stránku lze také vybrat zadáním třímístného čísla pomocí číslicových tlačítek.

3. Stiskněte TEXT nebo EXIT pro zavření okna teletextu.

### , Poznámka

K dispozici máte nyní čtyři barevná tlačítka pro navigaci v obsahu stránky. Funkce těchto tlačítek budou zobrazeny na obrazovce.

# **Nahrávání TV programů**

Přístroj vám umožňuje sledovat jeden kanál a zároveň nahrávat druhý, nebo také nahrávat dva různé kanály zároveň na pevný disk a přehrávat je.

### **Nahrávání dvou programů**

Můžete nahrávat ze dvou digitálních televizních programů najednou.

- 1. Použijte tlačítko CH  $($   $\wedge$   $/$  V) pro výběr programu, který si přejete nahrávat.
- 2. Stiskněte REC. (●) pro spuštění nahrávání.
- 3. Použijte tlačítko CH  $(\Lambda / V)$  pro výběr druhého programu, který si přejete nahrávat.
- 4. Stiskněte REC. (·) pro spuštění nahrávání. Při nahrávání dvou programů zároveň můžete sledovat pouze nahrávané programy.

### **Běžné nahrávání**

- 1. Použijte tlačítko CH  $(\Lambda / V)$  pro výběr programu, který si přejete nahrávat.
- 2. Stiskněte REC. (●) pro spuštění nahrávání.

- Jestliže obrazovka TV zčerná a zobrazí se značka stop, což je způsobeno nepřítomností signálu, kódováním nebo jiným důvodem, nahrávání není dostupné.
- y Nahrávat lze až 300 titulů.

### <span id="page-36-0"></span>**Zastavení nahrávání**

Během živého vysílání lze nahrávání kdykoliv zastavit.

- 1. Stiskněte (STOP) a zobrazí se dialogové okno zastavení.
- 2. Pomocí ◀/▶ zvolte [Ano] a zastavení nahrávání potvrďte stisknutím ENTER  $(③)$ .

#### , Poznámka

Chcete-li zastavit nahrávání, musíte se přesunout na nahrávaný program a poté stisknout tlačítko **Z** (STOP).

### **Časované nahrávání (ruční)**

Časovač pro nahrávání lze nastavit pro až 30 programů a až na 22-28 dnů dopředu.

1. Během sledování TV stiskněte TIMER REC..

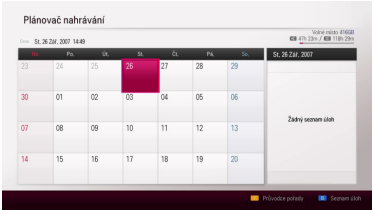

2. Pomocí tlačítek ▲/▼/◀/▶ vyberte datum nahrávání a stiskněte ENTER  $\ddot{\text{(o)}}$ 

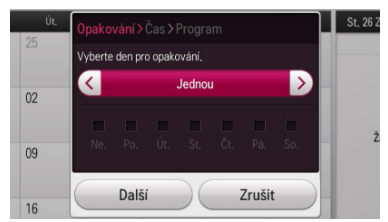

3. Pomocí opakovaného stisku tlačítek  $\blacktriangleleft$ / $\blacktriangleright$ vyberte některou z voleb [Jednou, Denně, Po.~Pá., So.~Ne. nebo Ručně], a stiskněte ▼.

Jestliže chcete zadat den ručně, vyberte možnost [Ručně], stiskněte ▼ a poté stiskněte ENTER (<sup>O</sup>). Vyberte požadovaný den pomocí  $\triangle$ / $\blacktriangledown$ / $\blacktriangleleft$ / $\blacktriangleright$  a stiskněte ENTER ( $\odot$ ).

#### , Poznámka

Nahrávání s časovačem lze nastavit od 2 minut po současném času.

4. Zadejte informace potřebné k nahrávání pomocí časovače.

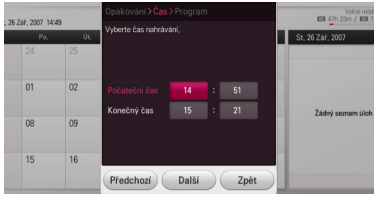

**∢/▶** (vlevo/vpravo): Posouvá kurzor vlevo či vpravo

▲/▼ (nahoru/dolů): Mění nastavení na aktuální pozici kurzoru.

Nastavení lze také změnit pomocí číslicových tlačítek.

- 5. Vyberte [Další] a stiskněte tlačítko ENTER  $(③)$ .
- 6. Pomocí tlačítek ▲/▼/◀/▶ vyberte program pro nahrávání a stiskněte ENTER (<sup>O</sup>). (program ukáže ikonu $\blacktriangledown$

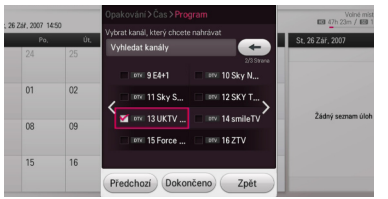

7. Vyberte [Dokončeno] a stiskněte ENTER (@) pro uložení programu.

### <span id="page-37-0"></span>**Časované nahrávání (programový průvodce)**

Časovač nahrávání lze také nastavit pomocí informací poskytovaných programovým průvodcem.

1. Během sledování TV stiskněte GUIDE.

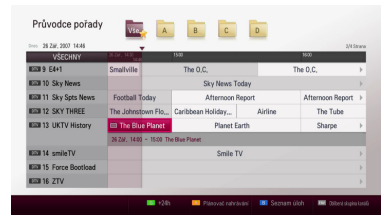

- 2. Stiskněte červené (**R**) nebo zelené (**G**) tlačítko pro výběr data.
- 3. Pomocí tlačítek ◀/▶ vyberte seznam programů a poté pomocí  $\blacktriangle/\blacktriangledown$  vyberte jednotlivý program, který chcete nahrát.
- 4 Stiskněte žluté tlačítko (**Y**).

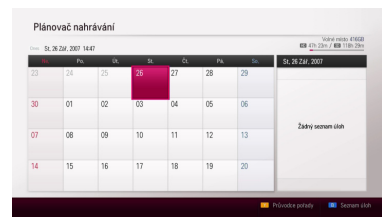

5. Pomocí tlačítek ▲/▼/◀/▶ vyberte datum nahrávání a stiskněte ENTER (<sup>O</sup>).

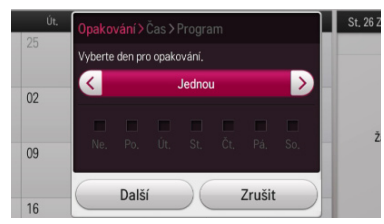

6. Pomocí opakovaného stisku tlačítek  $\blacktriangleleft$ / $\blacktriangleright$ vyberte z možností [Jednou, Denně, Po.~Pá., So.~Ne. nebo Ručněl a stiskněte  $\blacktriangledown$ .

Jestliže chcete zadat den ručně, vyberte možnost [Ručně], stiskněte ▼ a poté stiskněte ENTER (<sup>O</sup>). Vyberte požadovaný den pomocí  $\triangle$ / $\blacktriangledown$ / $\blacktriangle$ / $\blacktriangleright$  a stiskněte ENTER ( $\odot$ ).

7. Vyberte [Další] a stiskněte tlačítko ENTER (<sup>O</sup>).

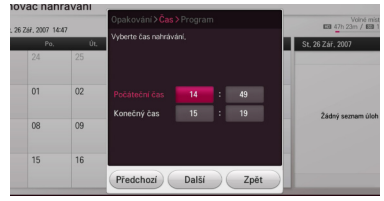

- 8. Pomocí tlačítek ▲/▼/◀/▶ vyberte program pro nahrávání a stiskněte ENTER (<sup>O</sup>). (program ukáže ikonu **√**)
- 9. Vyberte [Dokončeno] a stiskněte ENTER (<sup>O</sup>) pro uložení programu.
- 10. Stiskněte BACK (<u>1)</u> a vraťte se ke sledování TV.
- 11. Stiskněte TIMER REC. a poté modré tlačítko (**B**).

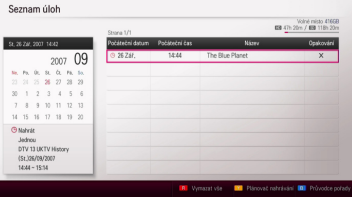

Zkontrolujte, zda je rozvrh programů správný.

### **Okamžité časované nahrávání pomocí průvodce**

Přejete-li si automaticky zastavit nahrávání, můžete okamžitě nastavit dobu nahrávání.

1. Během sledování TV stiskněte GUIDE.

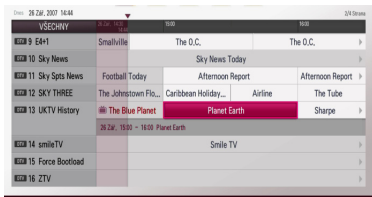

- 2. Pomocí tlačítek ◀/▶ vyberte seznam programů a poté pomocí  $\triangle/\blacktriangledown$  vyberte jednotlivý program, který chcete nahrát.
- 3. Stisknutím ENTER (<sup>o</sup>) se zobrazí nabídka okamžitého nahrávání.

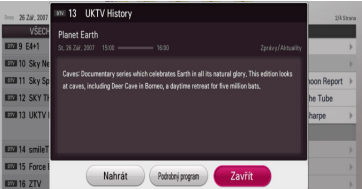

- <span id="page-38-0"></span>4. Pomocí tlačítek </a> vyberte [Nahrát] a stiskněte ENTER (<sup>6</sup>). Jestliže zvolíte možnost [Podrobný program], stiskněte ENTER (<sup>o</sup>) a postupujte podle kroků 3-5 v části "Časované nahrávání (ruční)" na straně 37.
- 5. Vyberte [Ano] a stiskněte tlačítko ENTER (<sup>O</sup>).
- 6. Pomocí tlačítek  $\blacktriangleleft$  /  $\blacktriangleright$  zvolte [Ano] a spusťte nahrávání stisknutím ENTER (<sup>O</sup>).

### **Smazání časovaného nahrávání**

Je možné smazat časované nahrávání předtím, než skutečně začne.

- 1. Během sledování TV stiskněte TIMER REC.
- 2. Stiskněte modré tlačítko (**B)**.
- 3. Pomocí tlačítek ▲/▼ vyberte zadané nahrávání, které chcete smazat a stiskněte ENTER ( $\odot$ ).
- 4. Pomocí tlačítek ▲/▼ vyberte [Vymazat] a stiskněte FNTFR (<sup>O</sup>).

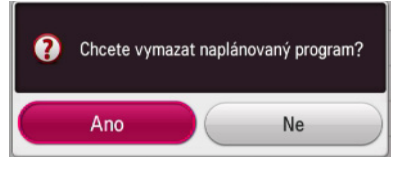

5. Vyberte [Ano] a stiskněte ENTER (<sup>o</sup>), čímž se smažou vybrané úlohy nahrávání (vybraná nahrávka).

Chcete-li proces zrušit, vyberte [Ne] a stiskněte  $ENTER(\odot)$ .

### **Úprava časovaného nahrávání**

Je možné upravit časované nahrávání předtím, než skutečně začne.

- 1. Během sledování TV stiskněte TIMER REC..
- 2. Stiskněte modré tlačítko (**B)**.
- 3. Pomocí tlačítek ▲/▼ vyberte programové políčko a stiskněte ENTER (<sup>O</sup>).
- 4. Pomocí tlačítek ▲/ ▼ wberte [Upravit] a stiskněte FNTFR (<sup>6</sup>).
- 5. Pomocí tlačítek ▲/▼/◀/▶ vyberte kategorii nahrávání, kterou chcete změnit, a stiskněte  $ENTER(\odot)$ .

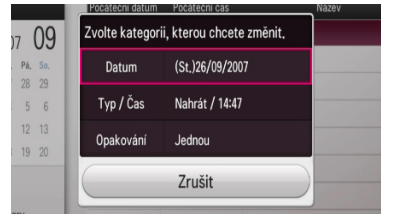

Upravitelné položky jsou uvedeny níže.

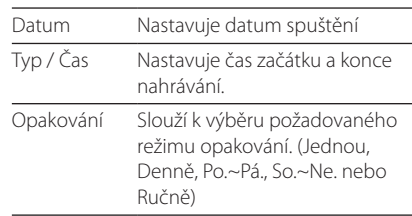

6. Chcete-li proces zrušit, vyberte [Zrušit] a stiskněte ENTER (@).

### <span id="page-39-0"></span>**Okamžité časované nahrávání**

Přejete-li si automaticky zastavit nahrávání, můžete okamžitě nastavit dobu nahrávání.

- 1. Použijte tlačítko CH  $(\bigwedge' V)$  pro výběr programu, který si přejete nahrávat.
- 2. Stiskněte REC. (●) pro spuštění nahrávání. Stiskněte ENTER (<sup>o</sup>) pro zobrazení vývoje nahrávání.

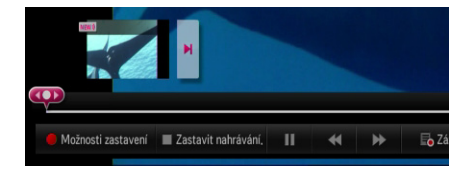

Pokud si přejete změnit dobu nahrávání během toho, co probíhá, stiskněte REC. (X) a poté ji změňte v nabídce [Nahrát].

3. Nahrávání lze zastavit stisknutím tlačítka Z.

#### **D**, Poznámka

- y Pro nahrávání na externí pevný disk USB je možné používat pouze jeho první logický oddíl, který musí být naformátovaný do 4KB bloků NTFS.
- Jestliže přístroj nedokáže zachytit signál, nahrávání se pozastaví a skutečná doba nahrávání může být menší než nastavená na časovači.
- y Kvalita nahrávky se může měnit podle kvality a stavu vysílaného signálu.
- Během nahrávání může násilné vypnutí znamenat vážný problém pro pevný disk.
- Nahrávání lze restartovat, když se obsah změní, a titul se tak rozdělí na dva oddělené nahrávané tituly.

### **Nahrávání z video/audio vstupu**

Nahrávat lze také z externího kompozitního (složeného) vstupu, např. kamery, připojeného k externím vstupům přístroje.

- 1. Ujistěte se, že je zařízení, ze kterého chcete nahrávat, k přístroji správně připojeno. Viz strana 19.
- 2. Vyberte zařízení pro ukládání pomocí volby [Výchozí záznamové zařízení] v nabídce [Nastavení]. (strana 28)
- 3. Během sledování TV stiskněte INPUT a vyberte [AV] z nabídky Home, poté zvolte externí vstup. Nahrávání pomocí externích vstupů není dostupné, jestliže zrovna nahráváte TV vysílání.
- 4. Stiskněte REC. (●) pro spuštění nahrávání.
- 5. Stisknutím (STOP) se nahrávání zastaví.

#### **D**. Poznámka

- y Pro nahrávání na externí pevný disk USB je možné používat pouze jeho první logický oddíl, který musí být naformátovaný do 4KB bloků NTFS.
- · Je-li váš zdroj chráněn proti kopírování pomocí CopyGuard, nebudete jej moct nahrávat pomocí tohoto přístroje. Více informací o autorských právech na straně 5.
- y V případě příchozího signálu NTSC nefunguje nahrávání a přehrávání. (Nahrávat lze pouze signál PAL.)
- y Když probíhá nahrávání z externího vstupu, nelze používat nabídku Home nebo režim TV.

# <span id="page-40-0"></span>**Obecné přehrávání**

### **Přehrávání disku**

#### **DVD AVCHD ACD**

- 1. Stiskněte ▲ (OPEN/CLOSE) a umístěte disk do nosiče disku.
- 2. Stiskněte ▲ (OPEN/CLOSE) a zavřete nosič disku.

U většiny disků Audio CD, DVD, AVCHD a DVD-ROM začne přehrávání automaticky.

- 3. Stiskněte tlačítko HOME (1).
- 4. Zvolte [Film], [Foto] nebo [Hudba] pomocí </  $\blacktriangleright$  a stiskněte tlačítko ENTER ( $\odot$ ).

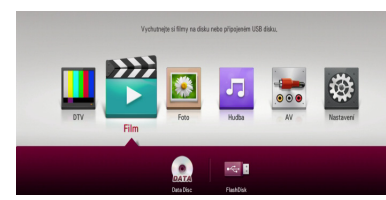

5. Pomocí ◀/▶ vyberte ikonku disku a stiskněte  $ENTER(\odot)$ .

### , Poznámka

Funkce přehrávání popsané v tomto návodu nejsou vždy dostupné u každého souboru a média. Některé funkce mohou být omezeny v závislosti na mnoha faktorech.

### **Zastavení přehrávání**

Stiskněte ■ (STOP) v průběhu přehrávání.

### **Pozastavení přehrávání**

Stiskněte II (PAUSE) v průběhu přehrávání. Pro pokračování v přehrávání stiskněte (PLAY).

### **Posun dopředu nebo dozadu**

Během přehrávání stiskněte tlačítko <<<<r >**A** k rychlému posunu dozadu nebo rychlému posunu dopředu.

Rychlost přehrávání (posunu) můžete měnit opakovaným tisknutím <<<<r nebo >>.

### **Zpomalení rychlosti přehrávání**

Když je přehrávání pozastaveno pauzou, stiskněte **V** pro zpomalené přehrávání.

### **Přechod na další/předešlou kapitolu/ stopu/soubor**

V průběhu přehrávání stiskněte tlačítko  $\blacktriangleleft$  nebo V pro přechod k další kapitole/stopě/souboru nebo pro návrat na začátek aktuální kapitoly/stopy/ souboru.

Stiskněte dvakrát krátce KA pro krok zpět na předchozí kapitolu/stopu/soubor.

V případě filmu stiskněte jednou  $\blacktriangleleft$ . Lze přehrávat předchozí soubor.

### <span id="page-41-0"></span>**Použití nabídky disku**

#### **DVD AVCHD**

#### **Zobrazení nabídky disku**

Obrazovka s nabídkou může být zobrazena teprve po vložení DVD nebo video CD, který obsahuje nabídku. Pokud během přehrávání chcete zobrazit nabídku disku, stiskněte tlačítko DISC MENU.

Pomocí tlačítek ▲/▼/◀/▶ můžete procházet jednotlivé položky nabídky.

### **Pokračování v přehrávání**

#### **DVD AVCHD**

Jednotka nahrává body, kde jste stiskli ■ (STOP) v závislosti na disku.

Pokud se na obrazovce krátce objeví " $\blacksquare$ II (Resume Stop)", stiskněte  $\blacktriangleright$  (PLAY) pro návrat k přehrávání (od daného bodu scény).

Pokud stisknete dvakrát ■ (STOP), na obrazovce se objeví "■ (Complete stop)". Jednotka vymaže bod zastavení.

#### **(L.** Poznámka

- Bod obnovy může být smazán po stisku tlačítka (například: (1) (POWER), <br />
10 (OPEN/ CLOSE) atd).
- V závislosti na aktuálním stavu přehrávané části nemusí fungovat přehrávání od bodu obnovy. (Přehrávání od bodu obnovy je u nabídky disku vypnuté.)

### **Přehrávání nahraných titulů**

#### **REC**

1. Během sledování TV stiskněte REC.LIST pro zobrazení nabídky voleb nebo použijte tlačítka A/V/</a> k výběru [Záznam TV] v nabídce HOME a poté stiskněte ENTER  $(⑤)$ .

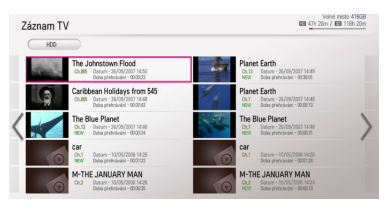

- 2. Použijte tlačítka ▲/▼/◀/▶ pro výběr nahrávaného titulu. Chcete-li zobrazit předchozí nebo další stránku, stiskněte PAGE (A/V).
- 3. Stiskněte (PLAY) pro přehrávání nahraného titulu.

#### **D** Poznámka

- U nahraných souborů, které ještě nebyly zhlédnuty, se zobrazí text NEW.
- Tituly placených kanálů nemají náhled.
- 4. Pomocí tlačítek ▲/▼/◀/▶ vyberte nahraný titul a poté stiskněte ENTER (<sup>o</sup>) pro zobrazení nabídky možností.

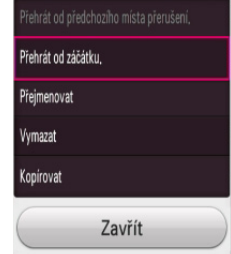

5. Pomocí ▲/▼ vyberte možnost [Přehrát od předchozího místa přerušení.] nebo [Přehrát od záčátku.], poté stiskněte ENTER (<sup>O</sup>) pro přehrávání nahraného titulu.

- y Zařízení lze změnit v nabídce [Záznam TV]. Stiskněte zelené tlačítko (**G**) pro zobrazení nabídky [Seznam souvisejících zařízení]. Pomocí tlačítek ▲/▼ vyberte zařízení a stiskněte ENTER  $(③)$ .
- Během přehrávání disku není podporována funkce [Přehrát od předchozího místa přerušení.].

### <span id="page-42-0"></span>**Řazení nahraných titulů**

#### **REC**

- 1. Během sledování TV stiskněte REC.I IST pro zobrazení možnosti [Záznam TV] nebo použijte tlačítka ▲/▼/◀/▶ k výběru [Záznam TV] v nabídce HOME a poté stiskněte ENTER ( $\odot$ ).
- 2. Opakovaným stisknutím žlutého tlačítka (**Y**) můžete seřadit tituly podle času nahrání nebo podle abecedy.

**[ABC] –** seřadí tituly podle názvu a abecedy.

**[Poslední] –** seřadí tituly podle data a času nahrání.

### Poznámka –

V případě řazení [ABC] se mohou tituly obsahující rozšířený znak tildy řadit nesprávně.

### **Přejmenování nahraných titulů REC**

Nahrané tituly lze přejmenovat.

- 1. Během sledování TV stiskněte REC.LIST pro zobrazení možnosti [Záznam TV] nebo použijte tlačítka ▲/▼/◀/▶ k výběru [Záznam TV] v nabídce HOME a poté stiskněte ENTER (<sup>O</sup>).
- 2. Pomocí tlačítek ▲/▼/◀/▶ zvolte nahraný titul a poté stiskněte ENTER  $(⑤)$ .
- 3. Pomocí tlačítek ▲/▼ vyberte [Přejmenovat] a poté stisknutím ENTER (·) zobrazte virtuální klávesnici.
- 4. Vyberte písmeno pomocí tlačítek  $\triangle / \blacktriangledown / \blacktriangle /$  $\blacktriangleright$  na klávesnici.

Vložení písmena se znaky či diakritikou:

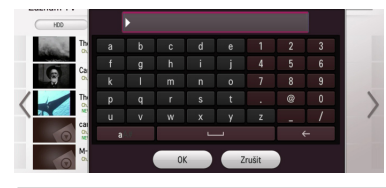

**[ ]** – Vloží mezeru na pozici kurzoru.

**[ ]** – Vymaže předchozí znak před polohou kurzoru.

**[a/A/#] –** Změní rozložení klávesnice na velká písmena, malá písmena či znaky.

5. Zadejte název soubor pomocí virtuální klávesnice a stiskněte ENTER (@) během vybrané možnosti [OK].

### , Poznámka

Změníte-li titul na DISC, bude to trvat déle.

### **Mazání nahraných titulů**

#### **REC**

Nahrané tituly lze také mazat.

- 1. Během sledování TV stiskněte REC.LIST pro zobrazení možnosti [Záznam TV] nebo použijte tlačítka ▲/▼/◀/▶ k výběru [Záznam TV] v nabídce HOME a poté stiskněte ENTER ( $\odot$ ).
- 2. Stiskněte modré tlačítko (**B**).
- 3. Pomocí tlačítek ▲/▼/◀/▶ vyberte nahraný titul a poté stiskněte ENTER (<sup>O</sup>). (zobrazí ikonu  $\blacktriangledown$
- 4. Stiskněte žluté tlačítko (**Y**).

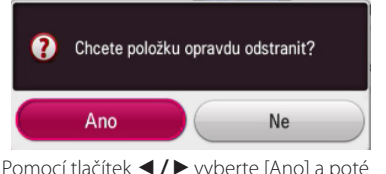

5. Pomocí tlačítek ◀/▶ vyberte [Ano] a poté stiskněte ENTER  $(\odot)$  pro vymazání vybraných nahraných titulů.

- Nelze provádět mazání během nahrávání.
- Vymažete-li titul na DISKU, bude to trvat déle.
- Chcete-li smazat všechny tituly, je nejrychlejším způsobem formátování disku (MOŽNOSTI: Formát interního HDD).
- 6. Stiskněte červené tlačítko (**R**) pro vybrání či odstranění výběru všech titulů.

# <span id="page-43-0"></span>**Přehrávání filmových souborů a VR disků**

Můžete přehrávat disky DVD-RW, které jsou nahrány ve formátu Video Recording (VR), a filmové soubory obsažené na disku nebo na zařízení USB/pevném disku.

1. Stiskněte HOME (1).

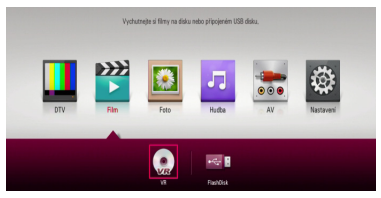

- 2. Zvolte [Film] pomocí ◀ / ▶ a stiskněte tlačítko  $ENTFR(\odot)$ .
- 3. Zvolte [VR] pomocí ◀ / ▶ a stiskněte tlačítko  $ENTFR$  $(O).$ 
	- , Poznámka
	- Požadavky na soubor jsou popsány na stranách 10-11.
	- · Můžete použít různé funkce přehrávání. Viz strany 41-48.
	- Nedokončené DVD formátu VR nemusí být přehrávatelné na tomto přehrávači.
	- Některé DVD-VR disky jsou vyrobeny s daty CPRM z DVD REKORDÉRU. Tato jednotka nepodporuje tyto typy disků.

#### **Co je CPRM?**

CPRM je ochranný systém proti kopírování (se zakódovaným systémem) povolující zápis vysílaných programů "copy one" (Jedno kopírování). CPRM znamená Ochrana zapisovatelných médií.

# **Přehrávání souboru na připojeném zařízení**

Tento přístroj dokáže přehrávat soubory (video, audio a fotografie), které jsou uloženy na zařízení USB.

- 1. Zařízení USB vložte do USB portu, dokud nedosedne na místo.
- 2. Stiskněte HOME (<sup>1</sup>).
- 3. Zvolte [Film], [Foto] nebo [Hudba] pomocí  $\blacktriangleleft$  /  $\blacktriangleright$  a stiskněte tlačítko ENTER ( $\odot$ ).

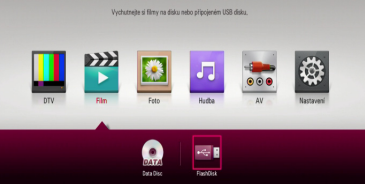

4. Zvolte  $\left[\frac{1}{1+\epsilon}\right]$  (USB) I pomocí  $\Delta/\nabla/\Delta/\nabla$  a stiskněte tlačítko ENTER (<sup>6</sup>).

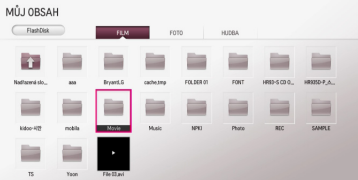

5. Zvolte soubor pomocí ▲/▼/◀/▶ a stiskněte  $\blacktriangleright$  (PLAY) nebo ENTER ( $\odot$ ), čímž se soubor začne přehrávat.

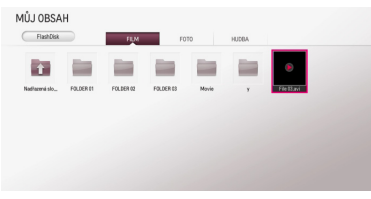

6. Opusťte režim přehrávání USB a poté opatrně vytáhněte USB zařízení.

### <span id="page-44-0"></span>**Ovládání filmu**

Během sledování video souborů můžete zkontrolovat přehrávání a nastavit možnosti.

Během přehrávání stiskněte INFO/MENU **(**m**)**.

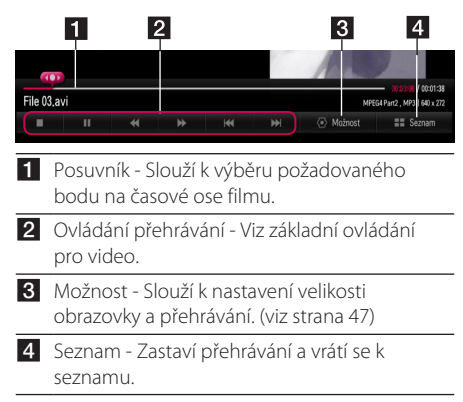

### **Ovládání fotografií**

Ovládání přehrávání a nastavení možností během sledování fotografií na celé obrazovce.

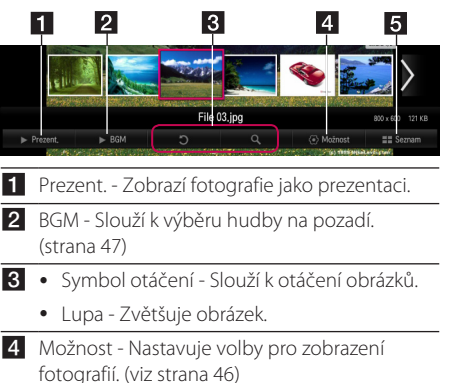

5 Seznam - Zastaví přehrávání a vrátí se k seznamu.

### **Ovládání hudby**

Slouží k ovládání přehrávání a nastavení možností pro poslech hudby.

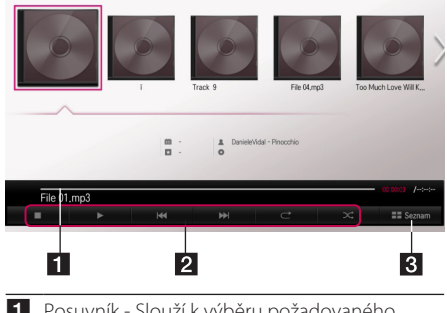

- **1** Posuvník Slouží k výběru požadovaného bodu na časové ose filmu.
- **2** Ovládání přehrávání Viz základní ovládání pro audio a pokročilé přehrávání. (viz stránky 46, 48)
- **3** [Seznam] Návrat na seznam.

### **D** Poznámka

Přesunute-li posuvník na požadovaný bod přehrávání, některé soubory nemusí přehrávat od daného bodu nebo dojde k přesunu na přehrávání dalšího souboru.

### **Základní postupy pro video a audio obsah**

### **Zastavení přehrávání**

Stiskněte (STOP) v průběhu přehrávání.

### **Pozastavení přehrávání**

Stiskněte tlačítko II (PAUSE) na dálkovém ovládání nebo M (PAUSE) na obrazovce během přehrávání. Stiskněte tlačítko <a>
(PLAY) na dálkovém ovládání nebo ikonu  $\blacktriangleright$  (PLAY) na obrazovce pro pokračování v přehrávání.

### <span id="page-45-0"></span>**Pokračování v přehrávání**

#### **(Filmové soubory)**

Přístroj zaznamená bod, ve kterém jste s přehráváním přestali. Jakmile budete přehrávat znovu daný soubor přehrávat, objeví se u souboru volba pokračování v přehrávání od uloženého bodu.

Chcete-li pokračovat v přehrávání, stiskněte [Ano] a  $poté ENTER$  ( $\odot$ ).

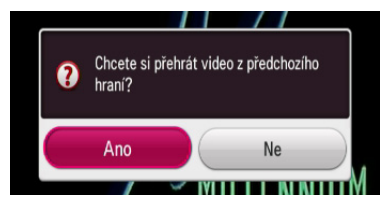

### **Rychlý posun dopředu nebo dozadu**

#### **(Filmové soubory)**

Během přehrávání stiskněte tlačítko <<<<r >**A** k rychlému posunu dozadu nebo rychlému posunu dopředu.

Rychlost přehrávání (posunu) můžete měnit opakovaným tisknutím < nebo **>>** 

#### **Přechod na další/předchozí soubor**

#### **(Soubory filmu/hudby)**

Během přehrávání stiskněte  $\blacktriangleleft$  nebo  $\blacktriangleright$  pro přechod na další soubor nebo pro krok zpět na předchozí soubor.

### **Základní postupy pro fotografie**

#### **Přehrávání prezentace**

Stiskněte [Prezent. D] na obrazovce s fotografiemi.

#### **Zastavení prezentace**

Stiskněte [Prezent. 2] na obrazovce s fotografiemi.

#### **Přechod na další/předešlou fotku**

Při prohlížení fotografií přes celou obrazovku použijte tlačítko < nebo ▶ k přechodu na předešlou nebo další fotografii.

#### **Možnosti při prohlížení fotek**

Můžete použít různé možnosti v průběhu prohlížení fotografií v režimu celé obrazovky.

- 1. Při prohlížení fotografií přes celou obrazovku použijte tlačítko INFO/MENU **(**m**)** k zobrazení nabídky možností.
- 2. Vyberte [Možnost] pomocí  $\triangle/\blacktriangledown/\blacktriangle/\blacktriangleright$  a stiskněte ENTER (@)
- 3. Vyberte [Nastavení zobrazení fotografie.] a stiskněte FNTFR (@)

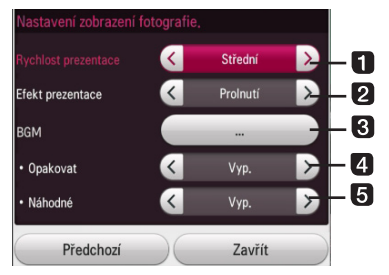

- **Rychlost prezentace –** Upravuje rychlost přehrávání prezentace (Rychlý/Střední/ Pomalý).
- **2 Efekt prezentace –** Nastavuje efekty přechodu prezentace (posun, zatmavení atd.).
- **BGM** Slouží k výběru hudby na pozadí během sledování fotek.
- **4. Opakovat** Slouží k výběru režimu opakování (Jedna skladba/VŠE/Vyp.) u požadované skladby.
- **5** Náhodné Soubory fotografií budou přehrávány náhodně.

4. Stiskněte BACK (1) nebo [Předchozí] pro opuštění nabídky možností.

### **Poslech hudby při prezentaci**

Během prohlížení fotografií můžete poslouchat hudbu.

- 1. Při prohlížení fotografií přes celou obrazovku použijte tlačítko INFO/MENU **(**m**)** k zobrazení nabídky možností.
- 2. Vyberte [Možnost] pomocí  $\triangle/\blacktriangledown/\blacktriangle/\blacktriangleright$  a stiskněte ENTER (@)
- 3. Vyberte [BGM] a stiskněte ENTER (<sup>O</sup>).
- 4. Vyberte složku, kterou chcete přehrávat. Vybírat můžete složky pouze na datovém disku nebo zařízení USB připojeném k přístroji.
- 5. Stiskněte [Přehrát] a poté ENTER (<sup>O</sup>) pro dokončení výběru hudby.

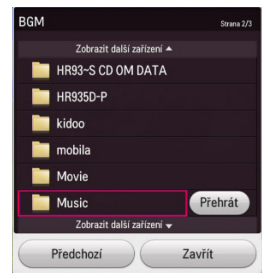

Zvolte g a stiskněte ENTER (<sup>o</sup>) pro zobrazení vyššího adresáře.

#### , Poznámka

Když je vybrán adresář audio, nelze vybírat soubory. K dispozici je pouze výběr adresáře.

### **Volby během sledování videa (filmu)**

Během přehrávání videa lze kontrolovat a měnit informace v titulcích.

- 1. Při sledování videa (filmu) přes celou obrazovku použijte tlačítko INFO/MENU **(**m**)** k zobrazení nabídky možností.
- 2. Vyberte [Možnost] pomocí  $\triangle/\blacktriangledown/\blacktriangle/\blacktriangleright$  a stiskněte FNTFR (@).
- 3. Vyberte [Nastavení přehrávání videa.] a stiskněte  $ENTER(\odot)$ .

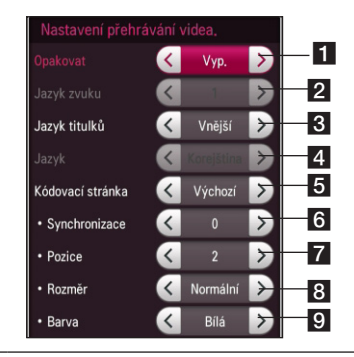

- **1 Opakovat** Všechny stopy nebo soubory budou přehrávány opakovaně.
- **2 Jazyk zvuku** Pro výběr jazyka zvukového doprovodu nebo kanálu.
- c **Jazyk titulků** Pro výběr titulků (Vyp./Vnitřní/ Vnější).
- 4. Jazyk Pro výběr jazyka.
- **5 Kódovací stránka** Pro výběr kódovací stránky.
- **6 Synchronizace** Synchronizuje posunuté titulky.
- **Z** Pozice Úprava polohy titulků.
- **8 Rozměr** Úprava velikosti titulků.
- **9 Barva** Úprava barvy titulků.
- 4. Pro změnu hodnoty možnosti použijte tlačítka  $\blacktriangleleft$  /  $\blacktriangleright$  na obrazovce.
- 5. Stiskněte BACK (<) nebo [Předchozí] pro opuštění nabídky možností.

- y Pokud nestisknete žádné tlačítko po dobu několika sekund, zobrazení zmizí z obrazovky.
- Dostupné položky se mohou lišit v závislosti na titulech.

# <span id="page-47-0"></span>**Pokročilé přehrávání**

### **Opakované přehrávání**

**DVD AVCHD ACD MUSIC**

Během přehrávání stiskněte opakovaně tlačítko REPEAT ( $\bigcirc$ ) pro navolení požadovaného režimu opakování.

#### **DVD**

**Off** – návrat k normálnímu přehrávání.

**Chapter** – Aktuální kapitola bude opakovaně přehrávána.

**Title** – Současný titul bude přehráván opakovaně.

#### **Audio CD/Hudební soubory**

**Track** – Současná stopa nebo soubor se bude přehrávat opakovaně.

**All** – Všechny stopy nebo soubory budou přehrávány opakovaně.

 $\mathbf{\times}$  - Všechny stopy nebo soubory budou přehrány v náhodném pořadí.

**X**  $\overrightarrow{A}$  **All** – Všechny stopy nebo soubory se budou přehrávat opakovaně v náhodném pořadí.

#### , Poznámka

- Pokud stisknete jednou tlačítko **>>I** v průběhu opakování kapitoly/stopy, opakované přehrávání se zruší.
- Tato funkce nemusí pracovat u některých disků nebo titulů.

### **Prohlížet informace o obsahu MOVIE**

Přístroj umožňuje prohlížet informace o obsahu k danému seznamu.

- 1. Vyberte soubor pomocí tlačítek  $\triangle/\blacktriangledown/\blacktriangle/\blacktriangleright$ .
- 2. Stiskněte INFO/MENU **(**m**)** pro zobrazení nabídky možností.

Na obrazovce se objeví informace o souboru.

#### , Poznámka

Informace na obrazovce nemusejí být přesné vzhledem ke skutečnému obsahu.

# **Paměť poslední scény**

#### **DVD**

Tato jednotka ukládá poslední scénu z posledně prohlíženého disku. Do paměti se uloží místo, kde jste ukončili přehrávání, a tento údaj není vymazán ani vyjmutím disku nebo vypnutím přístroje. Pokud načtete disk, jehož poslední scéna byla uložena, scéna se automaticky vyvolá.

- Funkce paměti poslední scény u předešlého disku se vymaže, jakmile je přehráván jiný disk.
- y V závislosti na disku nemusí tato funkce pracovat.
- Tato jednotka neuloží nastavení disku, jestliže vypnete jednotku před zahájením přehrávání.

# <span id="page-48-0"></span>**Zobrazení na obrazovce**

Na přístroji lze zobrazit a upravovat různé informace a nastavení týkající se obsahu.

### **Zobrazení informací o obsahu na obrazovce.**

#### **DVD AVCHD**

1. Různé informace o přehrávání zobrazíte stisknutím INFO/MENU **(**m**)** během přehrávání.

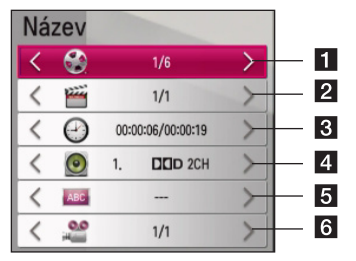

- a **Název** počet aktuálních titulů/celkový počet titulů
- **2 Kapitola** počet aktuálních kapitol/celkový počet kapitol
- c **Čas**  uplynulá doba přehrávání/celková doba přehrávání
- **4 Zvuk** vybraný jazyk audia nebo kanál
- **5 Titulky** vybrané titulky
- f **Úhel**  zvolený úhel/celkový počet úhlů
- 2. Pomocí tlačítek ▲/▼ vyberete možnost.
- 3. Pomocí tlačítek ◀/▶ nastavte možnosti zvolené hodnoty.
- 4. Stiskněte BACK (<u>1)</u> pro odchod ze zobrazení na obrazovce.
	- **D** Poznámka
	- · Pokud nestisknete žádné tlačítko po dobu několika sekund, zobrazení zmizí z obrazovky.
	- y U některých disků nemůže být zvolen počet titulů.
	- Dostupné tituly se mohou lišit v závislosti na discích nebo titulech.

### **Přehrávání od navoleného času**

### **DVD AVCHD**

- 1. Během přehrávání stiskněte INFO/MENU **(**m**)**. Políčko vyhledávání času ukazuje uplynulou dobu přehrávání.
- 2. Zvolte možnost [Čas] a vložte požadovanou dobu spuštění v hodinách, minutách a sekundách zleva doprava.

Např. k nalezení scény v čase 2 hodiny, 10 minut a 20 sekund vložte číselnými tlačítky "21020".

Stisknutím  $\blacktriangleleft$  /  $\blacktriangleright$  se přesune přehrávání o 60 vteřin dopředu či dozadu..

3. Stiskněte ENTER (·) pro spuštění přehrávání od navolené doby.

#### **A** Poznámka

- y V závislosti na disku nemusí tato funkce u některých disků nebo titulů pracovat.
- Tato funkce není v nahrávkách přesná.

### **Je slyšet jiné audio**

#### **DVD AVCHD**

- 1. Během přehrávání stiskněte INFO/MENU **(**m**)** pro zobrazení displeje na obrazovce.
- 2. Pomocí ▲/▼zvolte položku [Zvuk].
- 3. Použijte ◀/▶ ke zvolení požadovaného jazyka audia, audio stopy nebo audio kanálu.

- Některé disky poskytují možnost změny audia pouze prostřednictvím nabídky disku. V tomto případě stiskněte tlačítko TITLE nebo DISC MENU a zvolte vhodné audio z výběru nabídky disku.
- y Ve chvíli, kdy jste přepnuli zvuk, může vzniknout dočasná odchylka mezi zobrazením a aktuálním zvukem.

### <span id="page-49-0"></span>**Výběr jazyka titulků.**

#### **DVD AVCHD**

- 1. Během přehrávání stiskněte INFO/MENU **(**m**)** pro zobrazení displeje na obrazovce.
- 2. Pomocí ▲/▼ zvolte položku [Titulky].
- 3. Pomocí ◀/▶ zvolte požadovaný jazyk titulků.
- 4. Stiskněte BACK (<u>1)</u> pro odchod z displeje na obrazovce.

#### $\blacksquare$  Poznámka –

- Některé disky poskytují možnost změny titulků pouze prostřednictvím nabídky disku. V tomto případě stiskněte tlačítko TITLE nebo DISC MENU a zvolte vhodné titulky z výběru nabídky disku.
- Některé soubory filmů (videa) umožňují změnit titulky pouze pomocí souboru filmu. (viz strana 47)

### **Sledování z jiného úhlu**

#### **DVD**

Jestliže disk obsahuje scény zaznamenané při různých úhlech kamery, můžete během přehrávání přejít na jiný úhel kamery.

- 1. Během přehrávání stiskněte INFO/MENU **(**m**)** pro zobrazení displeje na obrazovce.
- 2. Pomocí  $\triangle/\blacktriangledown$  zvolte položku [Úhel].
- 3. Pomocí  $\blacktriangleleft$  /  $\blacktriangleright$  zvolte požadovaný úhel.
- 4. Stiskněte BACK (<u>1)</u> pro odchod z displeje na obrazovce.

# **Použití kopie jiné nahrávky**

Lze kopírovat nahrávku z jiného úložného zařízení.

#### **Příprava:**

- Vložte prázdný disk DVD do přihrádky pro disk a zavřete ji.
- y Externí pevný disk vložte do USB portu, dokud nedosedne na místo.
- 1. Stiskněte tlačítko HOME (1).

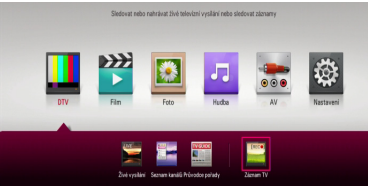

2. Pomocí tlačítek ▲/▼/ ◀/▶ vyberte [Záznam TV] nebo ikonu diskuv nabídce HOME poté stiskněte ENTER (@).

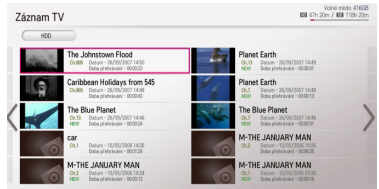

3. Stiskněte zelené tlačítko (**G**) pro zobrazení nabídky [Seznam souvisejících zařízení] menu. Chcete-li kopírovat nahrávku na disk, interní pevný disk nebo externí pevný disk, vyberte požadované zařízení.

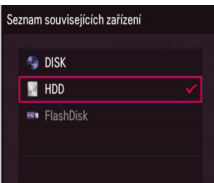

- 4. Pomocí tlačítek ▲/▼ vyberte nahrávací zařízení, které chcete použít, a stiskněte ENTER (<sup>O</sup>).
- 5. Stiskněte modré tlačítko (**B**).
- 6. Pomocí tlačítek ▲/▼/◀/▶ vyberte nahrávku pro kopírování a stiskněte ENTER (<sup>O</sup>). (zobrazí  $ikonu \times v$

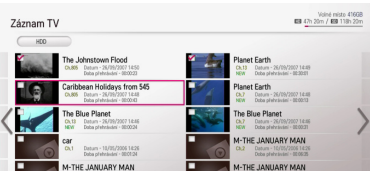

- 7. Stiskněte zelené tlačítko (**G**) pro zobrazení nabídky [Výběr zařízení].
- 8. Pomocí tlačítek  $\blacktriangle/\blacktriangledown$  vyberte  $\ll$  DISCI,  $\ll$ HDD] nebo [ · · · · USB] a stiskněte ENTER (<sup>O</sup>) pro výběr zařízení.

#### **9. (pouze disk)**

Pomocí tlačítek ▲/ ▼ vyberte požadovaný režim nahrávání [XP, SP, LP nebo EP] a stiskněte  $FNTFR$  $(O)$ .

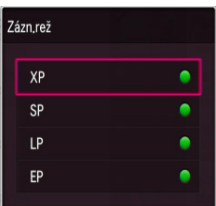

K dispozici jsou čtyři přednastavené režimy kvality kopírování:

**[XP] –** Nejvyšší kvalita, poskytuje asi 1 hodinu nahrávání na disku DVD (4,7 GB).

**[SP] –** Výchozí kvalita, dostačující pro mnoho použití, poskytuje asi 2 hodiny nahrávacího času na jeden disk DVD (4,7 GB).

**[LP] –** Trochu nižší kvalita, poskytuje 3 hodiny nahrávacího času na disku DVD (4,7 GB).

**[EP] –** Nejnižší kvalita, poskytuje 4 hodin nahrávacího času na disku DVD (4,7 GB).

10. Pomocí tlačítek ◀/▶ zvolte [Ano] a spusťte nahrávání stisknutím ENTER (<sup>O</sup>).

#### **11. (pouze disk)**

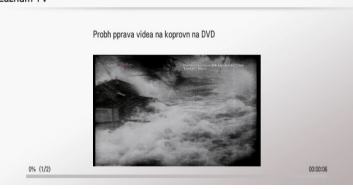

Po přípravě začne kopírování na DVD.

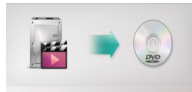

Po dokončení kopie na DVD lze vidět seznam kopírování.

12. Stiskněte BACK (<u>1)</u> pro opuštění seznamu kopírování.

- y Rychlost kopírování se může měnit v závislosti na velikosti souboru a počtu souborů.
- Během nahrávání nelze kopírovat.
- Spustí-li se během kopírování rezervované nahrávání, bude nahrávání přerušeno a objeví se upozornění.
- Název zkopírovaného souboru může být odlišný od názvu původního souboru.
- · Jedná-li se o obsah chráněný proti kopírování, nemusí být zkopírován.
- y Úspěšné zkopírování obsahu také závisí na schopnostech disku.
- Nepodporovaná rozlišení se v nabídce nastavení vypnou.
- y Použijete-li funkci kopírování disku během časového posunu, bude časový posun okamžitě zastaven.
- · Není-li k dispozici dostatečný prostor na disku, nahrávka nemusí být kompletní.
- Chcete-li kopírovat disk, používejte na tomto přístroji pouze naformátované médium disku.
- Externí pevný disk USB musí být pro nahrávání naformátován v NTFS.
- y Při zálohování titulů lze použít až 2000 titulů, na rozdíl od nahrávání.
- Disk přepsaný na jiném rekordéru nebo osobním počítači nemusí být tímto přístrojem rozpoznán (přehrán).
- Disk kopírovaný na tomto přístroji nemusí být rozpoznán (přehrán) na jiném rekordéru či přehrávači.
- Jestliže odpojíte úložiště USB během kopírování disku, dojde k pohotovostnímu zastavení.
- Černá barva označuje, že nahrávání nebude provedeno až do konce vybraných titulů. Jestliže odznačíte předchozí titul, červená se změní na zelenou. Jestliže svítí zelená, lze nahrávat vybrané tituly.
- y Při používání funkce VBR (variabilní bitová rychlost) může skutečný čas nahrávání být odlišný od zobrazeného času nahrávání.
- y Chcete-li kopírovat nahrávky kratší než 15 sekund, nemusí být nahrávány na disk.

# <span id="page-51-0"></span>**Odstraňování závad**

### **Všeobecné**

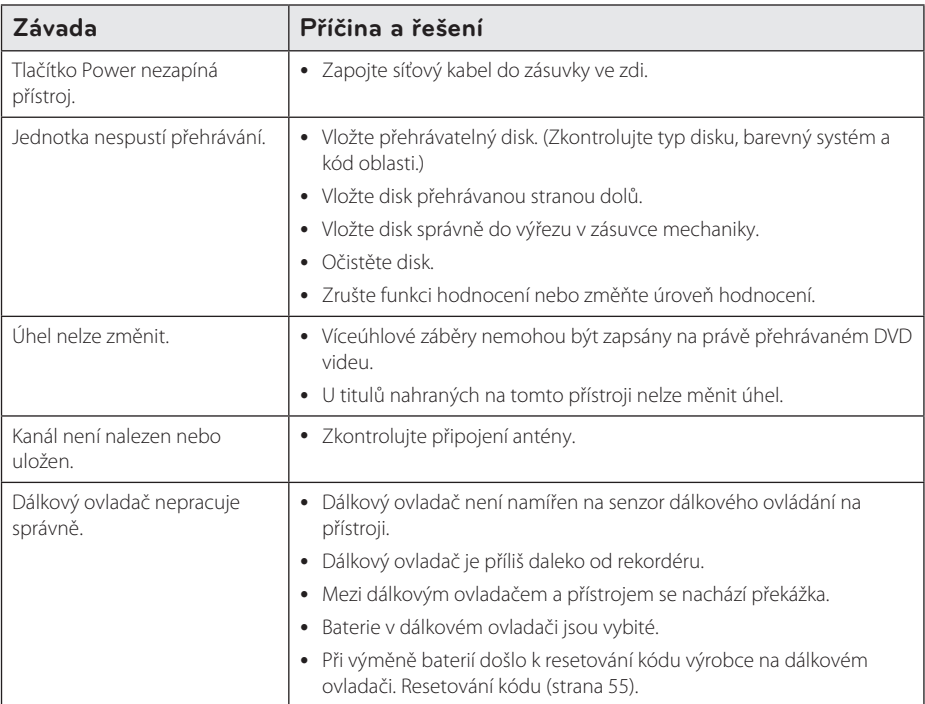

### **Resetování přístroje**

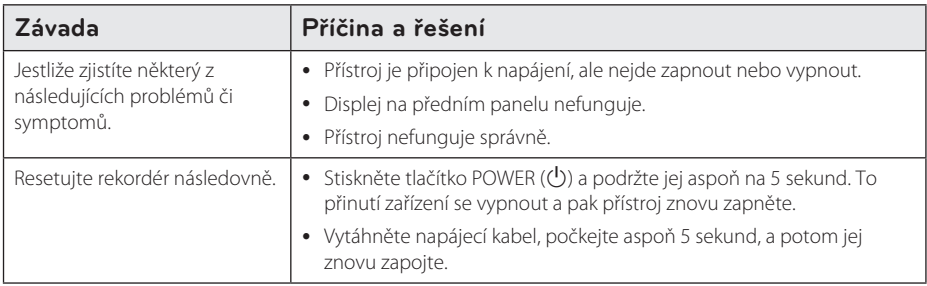

### <span id="page-52-0"></span>**Přehrát**

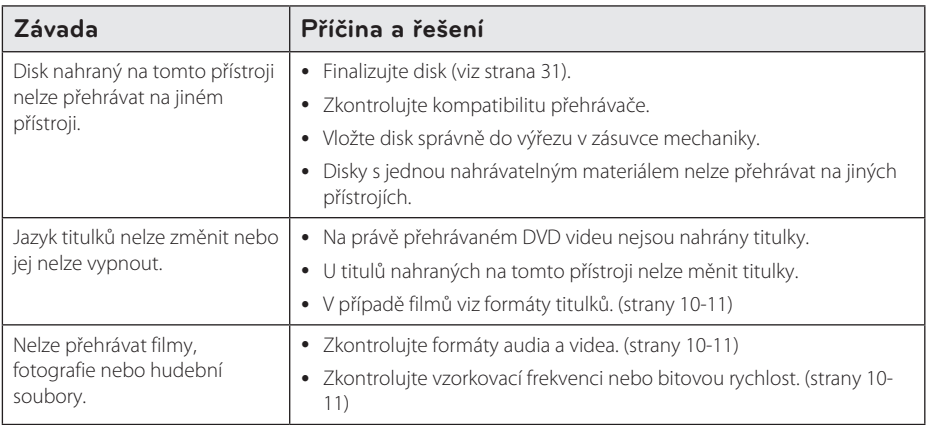

### **Záznam**

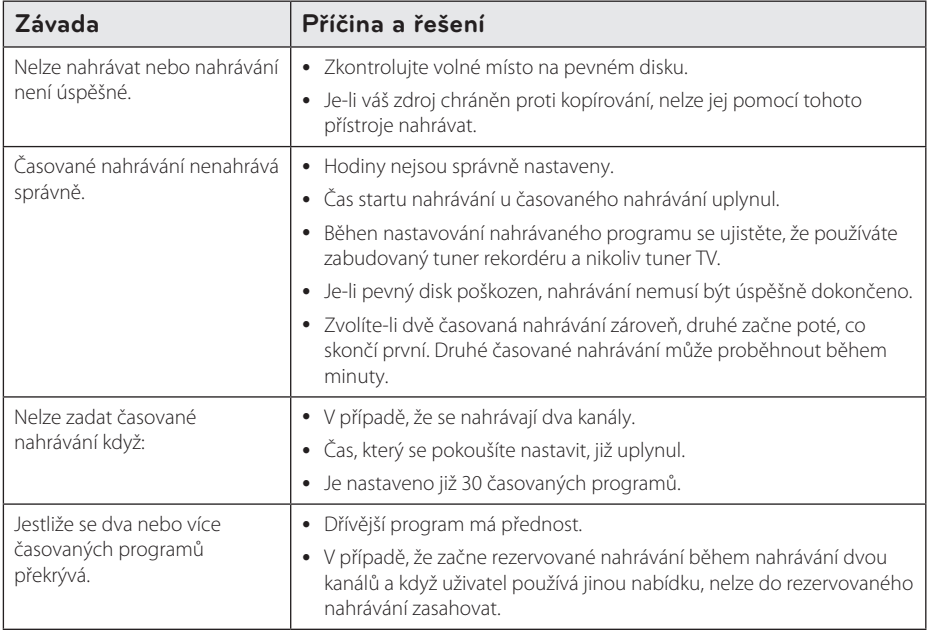

### <span id="page-53-0"></span>**HDMI**

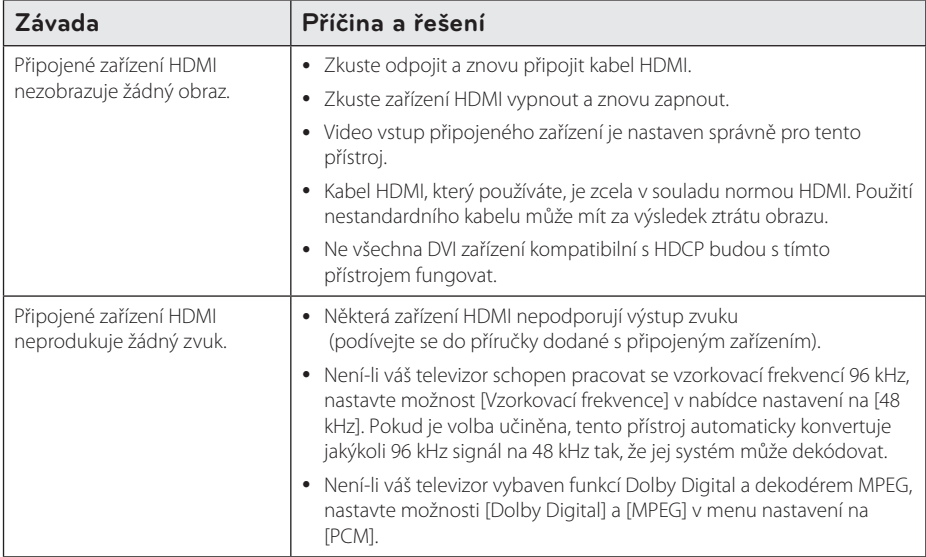

### **Zákaznická podpora**

Ke zvýšení výkonu produktu doporučujeme aktualizovat přehravač posledním softwarem a/nebo přidat nové vlastnosti. Pro získání posledního softwaru k tomuto přehrávači (pokud byly učiněny aktualizace) navštivte http://www.lg.com nebo kontaktujte centrum péče o zákazníky společnosti LG.

### **Otevřete poznámku softwarového zdroje**

Pro získání odpovídajícího zdrojového kódu v licenci GPL, LGPL a jiných navštivte prosím stránky http://opensource.lge.com. Veškeré licenční a záruční podmínky a autorská práva jsou k dispozici ke stažení se zdrojovým kódem.

# <span id="page-54-0"></span>**Ovládání televizoru pomocí dodaného dálkového ovladače**

Televizor můžete ovládat pomocí níže uvedených tlačítek.

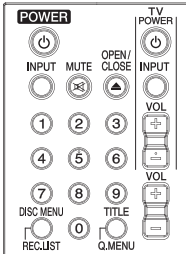

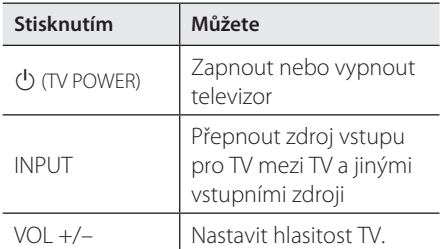

### **(B.** Poznámka

V závislosti na typu připojeného televizoru nemusejí některá ovládací tlačítka fungovat.

### **Nastavení dálkového ovladače pro ovládání televizoru**

Pomocí dodaného dálkového ovladače můžete ovládat televizor.

Je-li vaše TV uvedena v následující tabulce, nastavte odpovídající kód výrobce.

1. Přidržte tlačítko (J) (TV POWER) a pomocí numerických tlačítek vložte výrobní číselný kód pro váš TV pomocí číslicových tlačítek (viz tabulka níže).

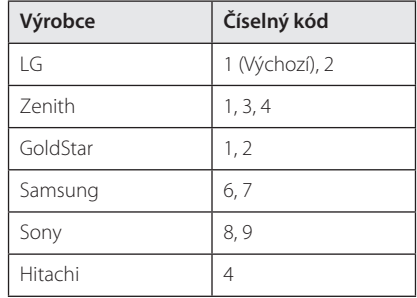

2. Uvolněte tlačítko (J (TV POWER) pro ukončení nastavení.

V závislosti na typu televizoru nemusejí některá nebo všechna tlačítka fungovat (i po vložení správného kódu výrobce). Když vyměníte baterie v dálkovém ovladači, vámi nastavený kód může být obnoven do výchozího nastavení. Zadejte znovu příslušný kód.

# <span id="page-55-0"></span>**Seznam kódů zemí**

Z tohoto seznamu vyberte kód země.

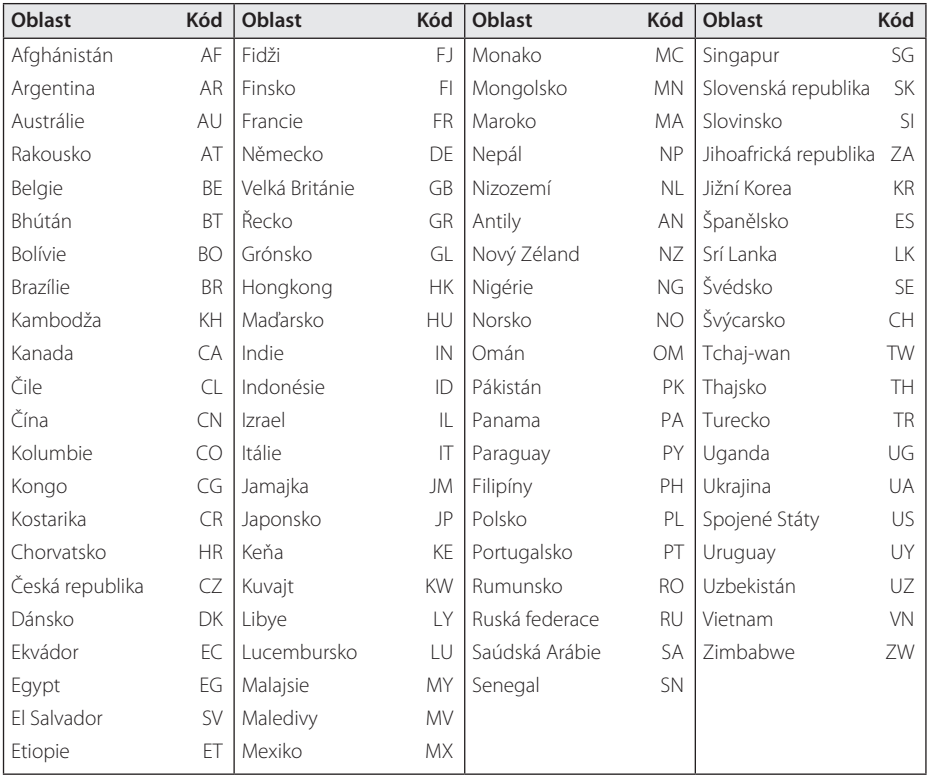

# <span id="page-56-0"></span>**Seznam jazykových kódů**

Použijte tento seznam k zadání požadovaného výchozího jazyka pro následující úvodní nastavení: [Zvuk disku], [Titulky disku] a [Nabídka disku].

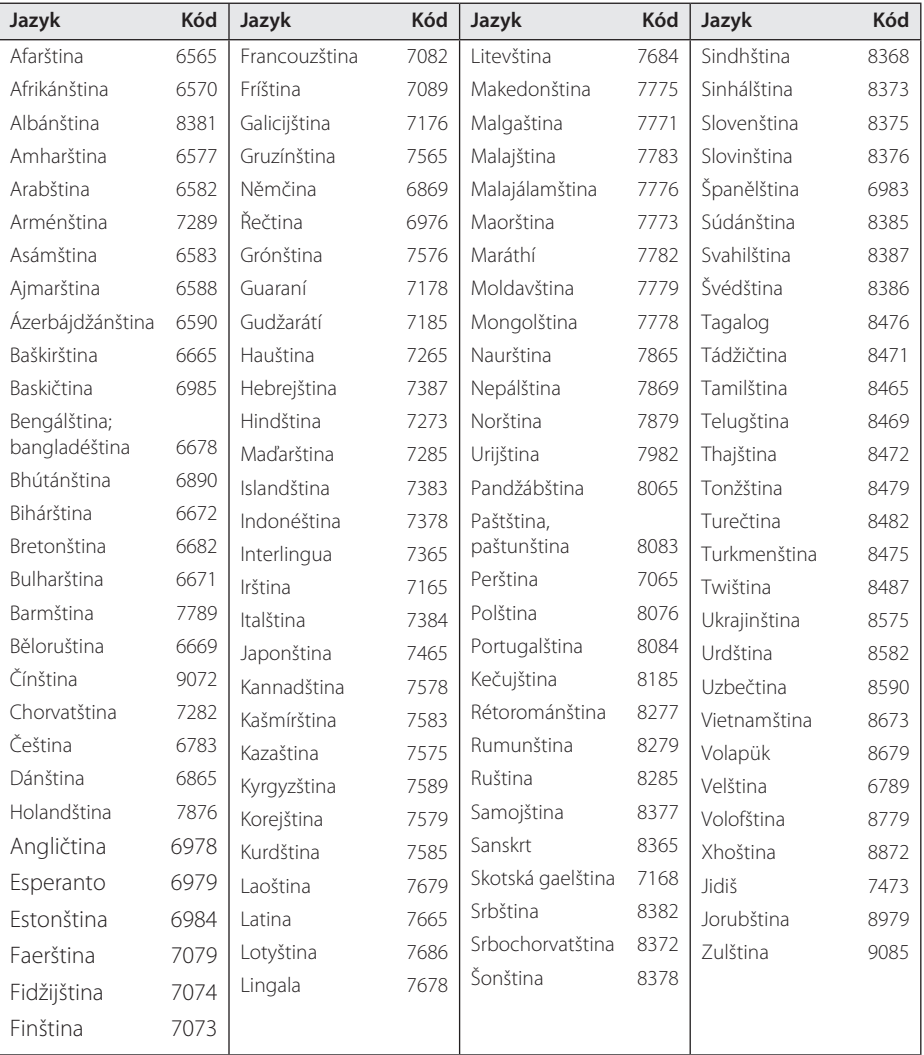

# <span id="page-57-0"></span>**Obchodní známky a licence**

#### **DOLBY** DIGITAL PLUS

Vyrobeno v licenci společnosti Dolby Laboratories. Dolby a znak dvojitého D jsou obchodní značky společnosti Dolby Laboratories.

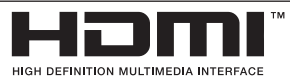

Termíny HDMI a HDMI High-Definition Multimedia Interface (Multimediální rozhraní s vysokým rozlišením) a logo HDMI jsou ochranné známky nebo registrované ochranné známky společnosti HDMI Licensing LLC ve Spojených státech a dalších zemích.

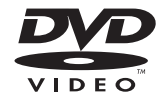

"DVD Logo" je obchodní značka společnosti DVD Format/Logo Licensing Corporation.

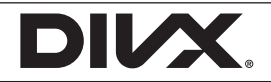

DivX®, DivX Certified® a příslušná loga jsou ochrannými známkami společnosti Rovi Corporation a jejích dceřiných společností a jejich použití podléhá licenci.

# <span id="page-58-0"></span>**Technické specifikace**

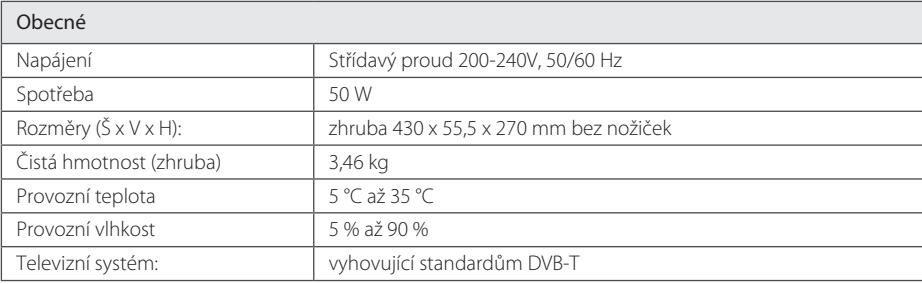

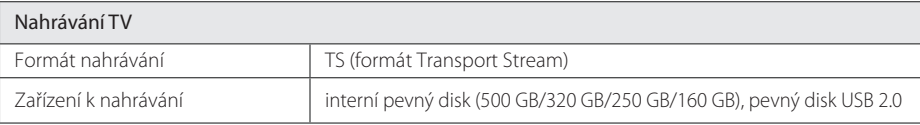

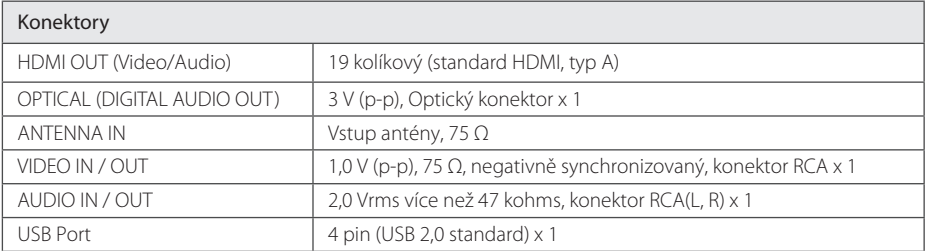

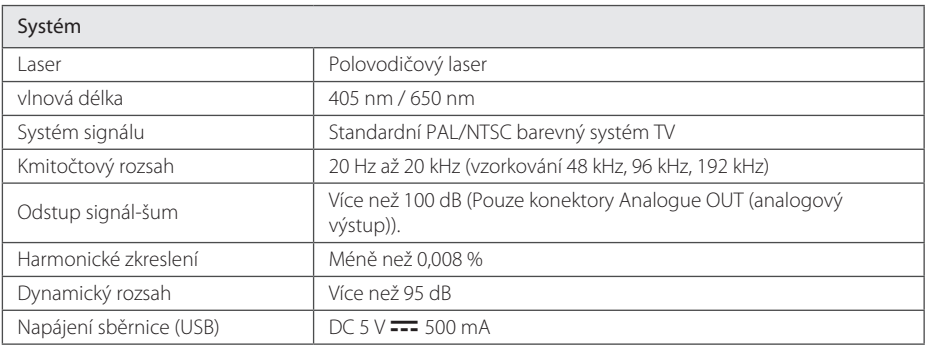

y Provedení a technické údaje podléhají změnám bez předchozího upozornění.

# <span id="page-59-0"></span>**Údržba**

### **Poznámky k diskům**

#### **Manipulace s disky**

Nedotýkejte se té strany disku, ze které je přehráván obsah. Držte disk za okraje tak, aby se na jeho povrch nedostaly otisky prstů. Nepolepujte disk papírem nebo lepicí páskou.

### **Ukládání disků**

Po použití uložte disk do obalu. Nevystavujte disk přímému slunečnímu světlu ani zdrojům tepla a nenechávejte jej v autě zaparkovaném na slunci.

### **Čištění disků**

Otisky prstů a prach na disku mohou způsobit špatnou kvalitu obrazu a zkreslení zvuku. Před přehráním očistěte disk čistým hadříkem. Otírejte disk od středu ven.

Nepoužívejte silná rozpouštědla jako je líh, benzín, ředidla, komerčně dostupné čističe nebo antistatické spreje určené pro staré vinylové desky.

### **Manipulace s přístrojem**

### **Přeprava přístroje**

Uschovejte původní přepravní obal a balicí materiály. Pokud potřebujete přístroj odeslat, v zájmu maximální ochrany jej zabalte tak, jak byl původně zabalen z výroby.

Udržujte povrch přístroje čistý.

- Nepoužívejte těkavé kapaliny (např. insekticidní spreje) v blízkosti přístroje.
- y Při otírání nepoužívejte sílu, mohlo by dojít k poškození povrchu.
- Zabraňte dlouhodobému styku gumových nebo plastových výrobků s přístrojem.

### **Čištění přístroje**

Pro čištění přehrávače použijte jemný, suchý hadřík. Pokud je povrch velmi silně znečištěn, použijte měkký hadřík mírně navlhčený ve slabém roztoku čisticího prostředku. Nepoužívejte silná rozpouštědla jako alkohol, benzín nebo ředidla, která by povrch přístroje mohla poškodit.

### **Údržba přístroje**

Tento přístroj představuje přesné, jemné a vysoce technické zařízení. Jestliže jsou optická snímací čočka nebo součásti diskové jednotky znečištěné či opotřebované, může poklesnout kvalita obrazu. Pro více podrobností kontaktujte prosím nejbližší autorizované servisní středisko.

# <span id="page-60-0"></span>**O interním pevním disku**

Interní pevní disk (HDD) je velmi křehké zařízení. Přehrávač používejte v souladu s níže uvedenými pokyny, předejdete tak možným chybám pevného disku.

- Pokud je přehrávač v zapnutém stavu, nehýbejte s ním.
- y Přehrávač instalujte a používejte na pevném a rovném povrchu.
- Nepoužívejte rekordér na příliš horkých nebo vlhkých místech nebo na místech, která mohou být vystavena nadměrným výkyvům teplot. Nadměrné výkyvy teplot mohou způsobit tvorbu kondenzátu uvnitř rekordéru. To může mít za následek poruchu pevného disku.
- Pokud je rekordér zapnutý, nevypínejte jej z nástěnné zásuvky nebo nevypínejte elektřinu.
- S rekordérem nehýbejte bezprostředně po jeho vypnutí. Chcete-li s rekordérem hýbat, postupujte podle kroků níže:
	- 1. Jakmile se objeví nápis "OFF" (VYP), počkejte nejméně 2 minuty.
	- 2. Odpojte zařízení ze zásuvky.
	- 3. Přesuňte přístroj.
- y Pokud dojde k výpadku proudu při zapnutém rekordéru, existuje možnost, že některá data na pevném disku budou ztracena.
- y Pevný disk je velmi citlivé zařízení. Pokud je pevný disk používán nesprávně nebo v nevhodném prostředí, může dojít k jeho selhání již po několika letech používání. Možnými příznaky potíží je náhlé zamrzání přehrávání a patrné rušení obrazu (mozaika).
- Nicméně v některých případech nemusí být selhání pevného disku doprovázeno žádnými příznaky.
- Pokud dojde k poruše pevného disku, přehrávání zaznamenaného materiálu není možné. V takovém případě se obraťte na servisní centrum LG následujícími způsoby.

Web: http://www.lg.com

- Výrobce se zříká odpovědnosti za ztrátu dat obsažených na pevném disku.
- Na pevném disku je vyhrazena určitá kapacita pro systém souborů a funkci časového posunu.

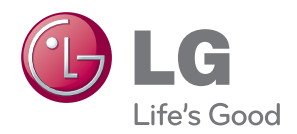